## **Câmera digital com zoom Kodak EasyShare Z7590**

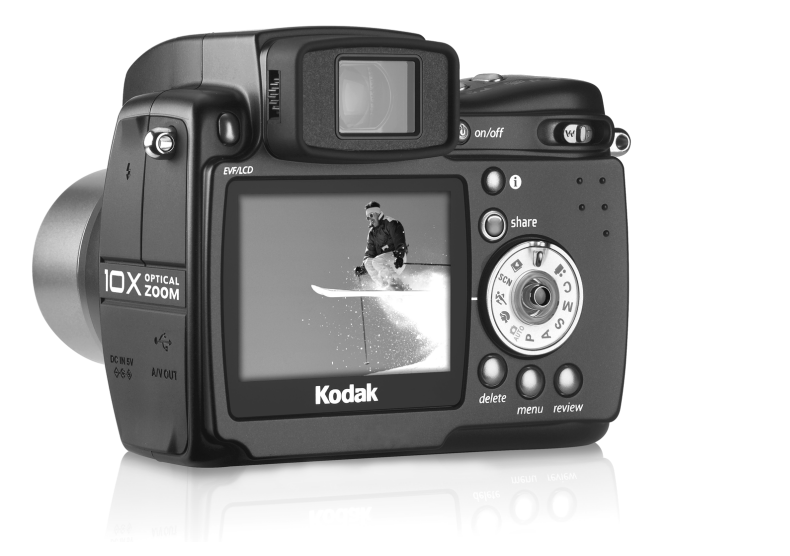

### **Guia do usuário**

[www.kodak.com](http://www.kodak.com)

Para obter tutoriais interativos, visite [www.kodak.com/go/howto](http://www.kodak.com/go/howto) Para obter ajuda sobre sua câmera, visite [www.kodak.com/go/z7590support](http://www.kodak.com/go/z7590support)

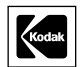

Eastman Kodak Company Rochester, New York 14650, EUA © Eastman Kodak Company, 2005

Todas as imagens de tela são simuladas.

Kodak e EasyShare são marcas registradas da Eastman Kodak Company.

Schneider-Kreuznach, Xenar e Variogon são marcas registradas da Jos. Schneider Optische Werke GmbH utilizadas mediante licença pela Eastman Kodak Company.

P/N 4J3110\_pt-br

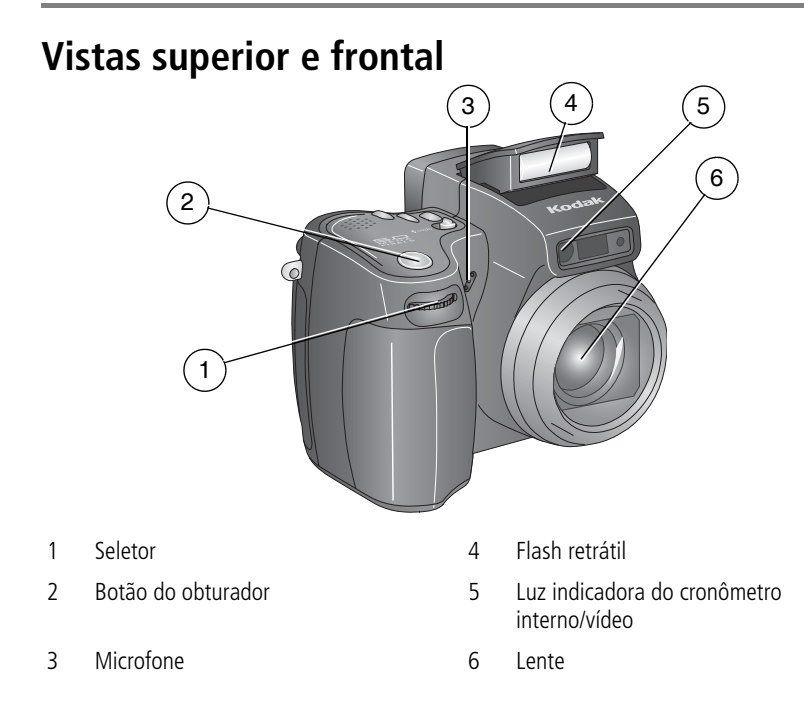

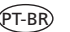

#### **Vistas laterais**

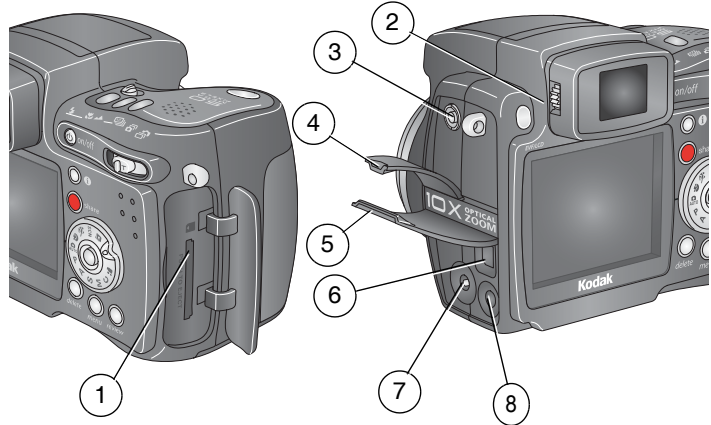

- 
- 2 Regulador de dioptria 6 Porta USB
- 3 Conector de flash externo 7 Entrada de CC (5V)
- 4 Tampa do conector de flash externo 8 Saída A/V (para exibição na TV)
- 1 Slot para cartão SD/MMC 5 Tampa da porta USB/entrada de CC/saída A/V
	-
	-
	-

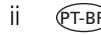

ii *www.kodak.com/go/support*

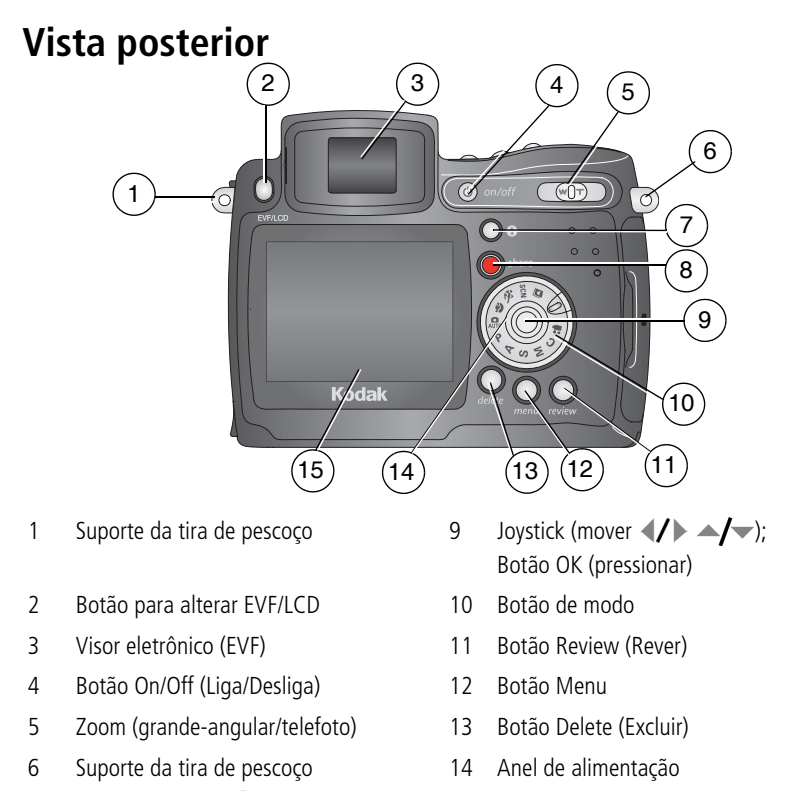

- 
- Botão Share (Compartilhar)
- Botão de status 15 Tela de cristal líquido (LCD)

#### **Vistas superior e inferior**

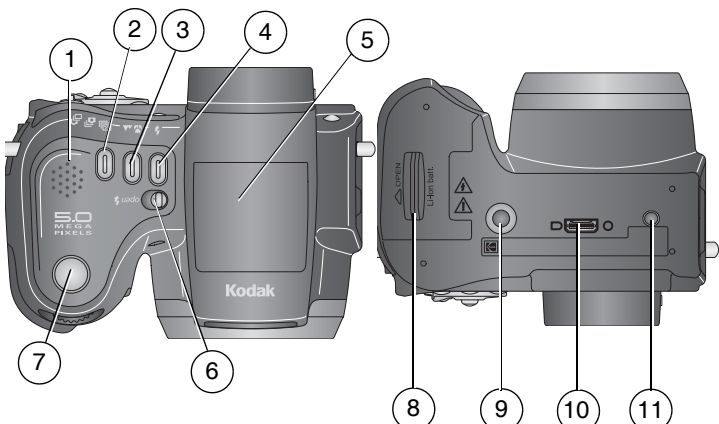

- 
- 2 Botão Sucessão de exposição **[29]** Primeira seqüência rápida  $\overline{\mathbf{S}}$ / Última seqüência rápida
- 3 Botão Close-up /Paisagem 10 Conector da estação
- 
- 5 Flash retrátil
- 6 Botão para abrir o flash  $\blacktriangle$
- 7 Botão do obturador

#### **Parte superior Parte inferior**

- 1 Alto-falante 10 and 10 and 10 and 10 and 10 and 10 and 10 and 10 and 10 and 10 and 10 and 10 and 10 and 10 and 10 and 10 and 10 and 10 and 10 and 10 and 10 and 10 and 10 and 10 and 10 and 10 and 10 and 10 and 10 and 10 a
	- 9 Encaixe/fixador de tripé para estação para câmera ou estação impressora EasyShare
	-
- 4 Botão do flash  $\blacktriangle$  11 Fixador para estação para câmera e estação impressora EasyShare

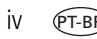

# **Índice 1**

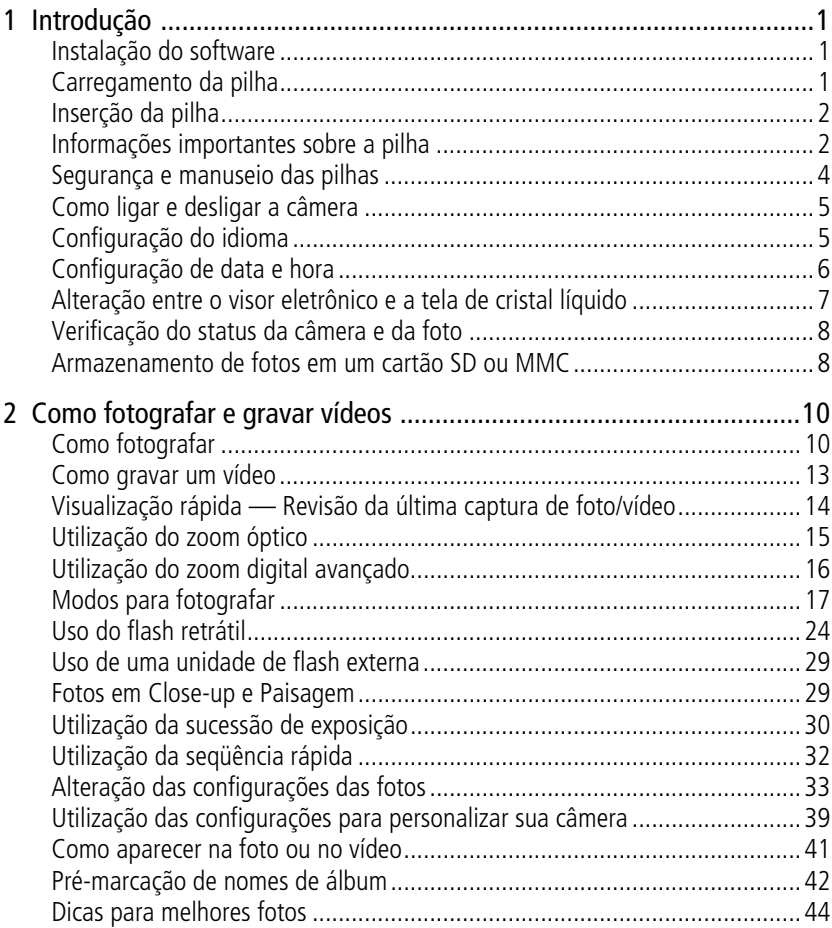

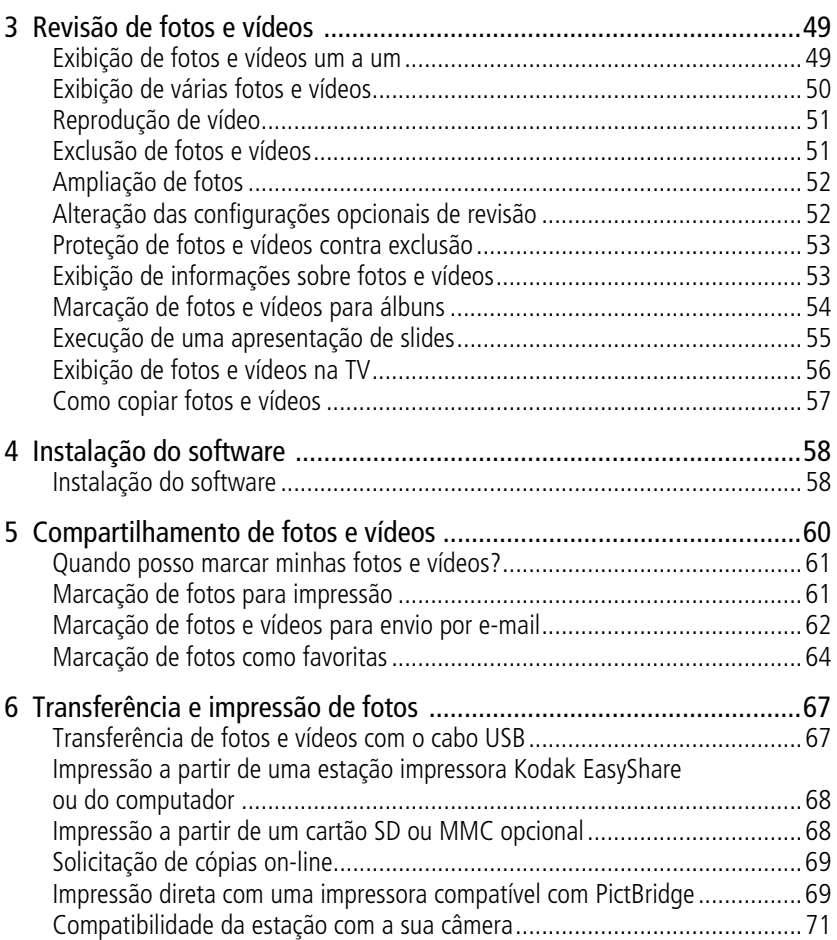

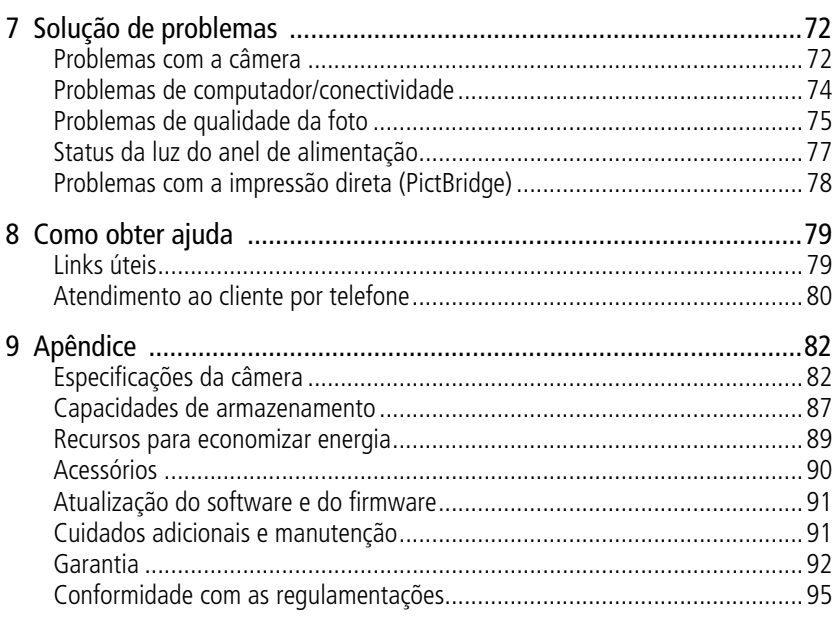

vii  $(PT-BR)$ 

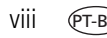

#### viii PT-BR *www.kodak.com/go/support*

# <span id="page-10-0"></span>**1 Introdução**

#### <span id="page-10-1"></span>**Instalação do software**

IMPORTANTE: *Instale o software incluído no CD do Kodak EasyShare antes de conectar a câmera (ou estação) ao computador. Caso contrário, o software poderá ser instalado de forma incorreta. Consulte o quia Inicie aqui! ou a Instalação do [software, página](#page-67-1) 58.*

#### <span id="page-10-2"></span>**Carregamento da pilha**

A pilha de íon de lítio recarregável precisa ser carregada antes de ser utilizada pela primeira vez.

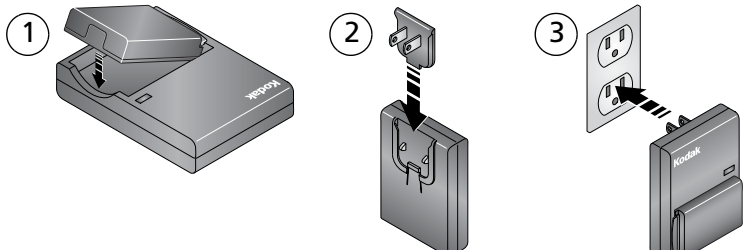

- **1** Insira a pilha no carregador.
- **2** Insira o plugue compatível com a sua tomada elétrica.
- **3** Coloque o carregador na tomada.

*A luz indicadora fica vermelha. Quando a luz ficar verde, remova a pilha e retire o carregador da tomada. O carregamento leva aproximadamente 3 horas.*

Também é possível carregar a pilha usando uma estação impressora ou uma estação para câmera opcional Kodak EasyShare. Adquira esses e outros acessórios em um revendedor de produtos Kodak ou visite [www.kodak.com/go/z7590accessories.](http://www.kodak.com/go/z7590accessories )

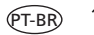

#### <span id="page-11-0"></span>**Inserção da pilha**

#### **ATENÇÃO:**

**Use apenas pilhas de íon de lítio recarregáveis Kodak EasyShare.**

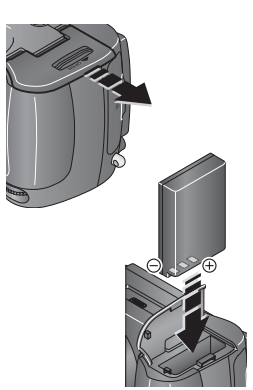

- **1** Verifique se a câmera está desligada.
- **2** Na parte inferior da câmera, deslize a porta do compartimento de pilha e levante-a para abrir.
- **3** Insira a pilha CRV3 como mostrado. Empurre a pilha para dentro do compartimento.
- **4** Feche a porta do compartimento de pilha.

#### <span id="page-11-1"></span>**Informações importantes sobre a pilha**

#### **Tipos de pilha Kodak para troca/duração da pilha**

A duração real da pilha varia de acordo com sua utilização.

1700 mAh (KLIC 5001) (incluída com a câmera)

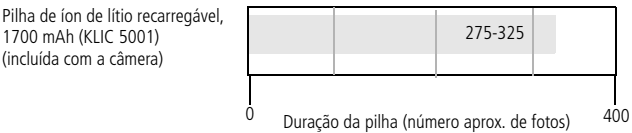

Recomendamos somente o uso de pilha de íon de lítio recarregável Kodak EasyShare. Nem todas as pilhas de íon de lítio recarregáveis de 3,7 V são compatíveis com a câmera. Os danos causados por acessórios não autorizados não são cobertos pela garantia.

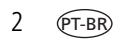

2 *www.kodak.com/go/support*

Pilha opcional: É possível usar uma pilha de íon de lítio recarregável Kodak EasyShare, 1050 mAh; no entanto ela tem carga menor. Conte com uma quantidade de fotos aproximadamente 30% menor por carga completa do que com a pilha de 1700 mAh fornecida com a câmera.

#### **Aumento da duração da pilha**

- Limite as seguintes atividades que esgotam a carga da pilha:
	- Uso da Visualização rápida ([página](#page-23-0) 14)
	- Utilização excessiva do flash
	- Uso da tela de cristal líquido (em vez disso, utilize o visor eletrônico)
- A presença de sujeira nos contatos da pilha pode afetar sua duração. Limpe os contatos com um pano limpo e seco antes de colocar a pilha na câmera.
- O desempenho das pilhas é reduzido em temperaturas abaixo de 5  $^{\circ}$ C (41  $^{\circ}$ F). Ao utilizar a câmera em temperaturas baixas, tenha em mãos pilhas sobressalentes e mantenha-as aquecidas. Não jogue fora pilhas frias que não estejam funcionando, pois poderão ser utilizadas novamente quando voltarem à temperatura adequada.

Visite [www.kodak.com/go/z7590accessories](http://www.kodak.com/go/z7590accessories) para obter informações sobre:

**Estação para câmera Kodak EasyShare —** fornece energia à câmera, transfere fotos para o computador e recarrega a pilha.

**Estação impressora Kodak EasyShare —** fornece energia à câmera, imprime fotos de 10 cm x 15 cm com ou sem um computador, transfere fotos e recarrega a pilha.

**Adaptador de CA de 5V da Kodak —** fornece energia à câmera.

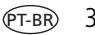

#### <span id="page-13-0"></span>**Segurança e manuseio das pilhas**

#### A ATENÇÃO:

**Ao remover as pilhas, aguarde até que se resfriem; as pilhas podem estar quentes.**

- Leia e siga todas as mensagens e instruções fornecidas pelo fabricante da pilha.
- Use apenas pilhas aprovadas para este produto.
- Mantenha as pilhas fora do alcance de crianças.
- Não deixe as pilhas encostarem em objetos metálicos, inclusive moedas. Se isso ocorrer, a pilha pode sofrer um curto-circuito, descarregar-se, superaquecer ou vazar.
- Não desmonte, faça instalação reversa ou exponha as pilhas a líquidos, umidade, fogo ou temperaturas extremas.
- Remova a pilha se o produto for armazenado por longos períodos. No caso de o fluido da pilha vazar dentro do produto, entre em contato com um representante local da Assistência Técnica Kodak.
- No caso de o fluido da pilha vazar e entrar em contato com a pele, lave a área afetada imediatamente com água e consulte seu médico. Para obter outras informações relacionadas à saúde, entre em contato com o representante local da Assistência Técnica Kodak.
- Descarte as pilhas de acordo com os regulamentos locais e nacionais.
- Não carregue pilhas não-recarregáveis.

#### <span id="page-14-0"></span>**Como ligar e desligar a câmera**

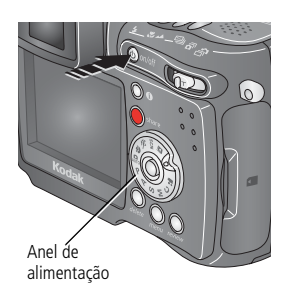

Pressione o botão On/Off (Liga/Desliga).

*A câmera estará pronta para tirar fotos quando o anel de alimentação parar de piscar. Será ativado o visor eletrônico ou a tela de cristal líquido, dependendo de qual tenha sido usado por último.*

■ Pressione o botão On/Off (Liga/Desliga) para desligar a câmera.

*A câmera conclui as operações que estão em andamento.* 

#### <span id="page-14-1"></span>**Configuração do idioma**

- **1** Ligue a câmera. Pressione o botão Menu.
- **2** Mova o joystick  $\rightarrow \rightarrow$  para destacar Menu Configurar  $:=$  e pressione o botão OK.
- **3** Mova o joystick  $\blacktriangle$  para destacar Idioma **e pressione** o botão OK.
- **4** Mova o joystick  $\blacktriangle$   $\blacktriangleright$  para escolher um idioma: inglês, alemão, espanhol, francês, italiano, português, chinês, coreano ou japonês.
- **5** Quando terminar, pressione o botão OK.
- **6** Pressione o botão Menu para sair do menu.

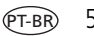

#### <span id="page-15-0"></span>**Configuração de data e hora**

#### **Configuração de data e hora pela primeira vez**

A mensagem *A data e a hora foram redefinidas* será exibida na primeira vez que a câmera for ligada ou se a pilha for retirada por um longo período.

- **1** DEFINIR DATA/HORA fica em destaque. Pressione o botão OK.
- **2** Vá para a etapa 4 em [Configuração de data e hora a qualquer momento.](#page-15-1)

#### <span id="page-15-1"></span>**Configuração de data e hora a qualquer momento**

- **1** Ligue a câmera. Pressione o botão Menu.
- **2** Mova o joystick  $\rightarrow$  para destacar Menu Configurar  $\epsilon = 0$  pressione o botão OK.
- **3** Mova o joystick  $\blacktriangle$  para destacar Data e hora  $\mathbb{R}$  e pressione o botão OK.
- **4** Mova o joystick  $\rightarrow$  para ajustar a data e a hora. Mova o joystick  $\rightarrow$  para avançar até a próxima configuração.
- **5** Quando terminar, pressione o botão OK.
- **6** Pressione o botão Menu para sair do menu.
- NOTA: Dependendo do sistema operacional do computador, o software Kodak EasyShare atualizará o relógio da câmera quando ela for conectada. Consulte a Ajuda do software EasyShare para obter informações detalhadas.

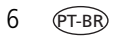

#### <span id="page-16-0"></span>**Alteração entre o visor eletrônico e a tela de cristal líquido**

Sua câmera tem visor eletrônico (EVF). Assim como a tela de cristal líquido (LCD), o visor eletrônico mostra exatamente o que a câmera captura.

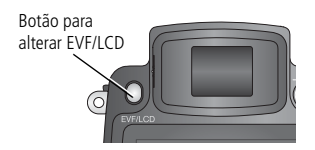

Pressione o botão do visor eletrônico/tela de cristal líquido (EVF/LCD) para mudar do visor eletrônico para a tela de cristal líquido e vice-versa.

*A opção selecionada permanecerá ativa até que você pressione o botão novamente.*

NOTA: O visor eletrônico/tela de cristal líquido será desligado após 1 minuto, se não forem tiradas fotos. Pressione qualquer botão para tornar a ligar o visor.

#### **Utilização do regulador de dioptria**

Você pode ajustar a nitidez do visor conforme desejar.

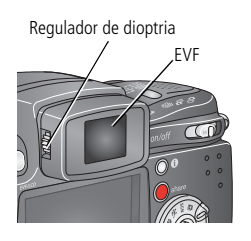

- Olhe através do visor eletrônico.
- Gire o regulador de dioptria até que a imagem no visor esteja nítida.

#### <span id="page-17-0"></span>**Verificação do status da câmera e da foto**

Os ícones mostrados no visor eletrônico ou na tela de cristal líquido indicam as configurações ativas da câmera e da foto.

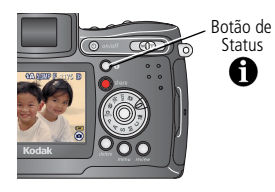

Pressione o botão de status **e para ativar e** desativar os ícones.

#### <span id="page-17-1"></span>**Armazenamento de fotos em um cartão SD ou MMC**

Sua câmera tem 32 MB de memória interna. Você pode adquirir cartões SD opcionais para armazenamento removível e reutilizável das suas fotos e vídeos em um revendedor de produtos Kodak ou em [www.kodak.com/global/en/digital/accessories.](http://www.kodak.com/global/en/digital/accessories)

NOTA: Recomendamos cartões Kodak SD ou MMC. São aceitas outras marcas de SD, porém estas devem ter o logotipo SD . (O logotipo SD é marca comercial da SD Card Association.) Ao usar o cartão pela primeira vez, formate-o na câmera antes de fotografar (consulte a [página](#page-50-1) 41).

#### **ATENÇÃO:**

**O cartão só pode ser inserido de uma única forma; se ele for forçado, isso poderá causar danos à câmera ou ao cartão. Não insira nem retire um cartão quando a luz indicadora verde de câmera pronta estiver piscando; este procedimento pode causar danos às suas fotos, ao cartão ou à câmera.** 

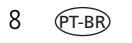

8 *www.kodak.com/go/support*

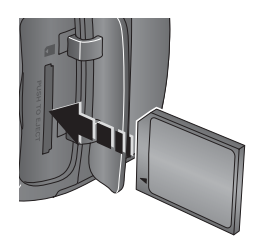

- **1** Desligue a câmera e abra a porta do compartimento de cartão.
- **2** Coloque o cartão no corpo da câmera, como indicado.
- **3** Empurre o cartão completamente no slot.
- **4** Feche a porta.

Para remover o cartão, desligue a câmera. Empurre o cartão e solte-o em seguida. Quando o cartão for parcialmente ejetado, puxe-o para fora.

Consulte a [página](#page-96-0) 87 para obter informações sobre capacidades de armazenamento.

# <span id="page-19-0"></span>**2 Como fotografar e gravar vídeos**

#### <span id="page-19-1"></span>**Como fotografar**

A câmera está sempre pronta para fotografar — em Rever, Compartilhar ou Configurar, mas não em Favoritas. No modo Vídeo, a câmera captura vídeos.

- **1** Pressione o botão On/Off (Liga/Desliga).
- **2** Gire o botão de modo para o modo desejado.
- NOTA: Utilize o modo Auto (Automático) **com** para tirar fotos em geral. (Consulte a [página](#page-26-1) 17 para ver outras opções de modos da câmera.)
- **3** Use o visor ou a tela da câmera para enquadrar o objeto. (Pressione o botão EVF/LCD para alternar entre os visores. Consulte a [página](#page-16-0) 7.)

*O visor eletrônico ou a tela de cristal líquido exibe a descrição do modo e uma visualização ao vivo.*

- NOTA: Abra o compartimento retrátil do flash para tirar fotos com flash (consulte a [página](#page-33-1) 24). Um aviso para abrir o flash será exibido no visor EVF/LCD quando a unidade do flash precisar ser aberta.
- **4** Pressione o botão do obturador **parcialmente** para ajustar o foco automático (AF) e a exposição automática (AE).

*O indicador de foco automático/exposição automática é exibido. Se o foco e/ou a exposição apresentarem falha, recomponha a cena e tente novamente.* 

**5** Continue pressionando o botão do obturador **completamente** para tirar a foto.

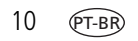

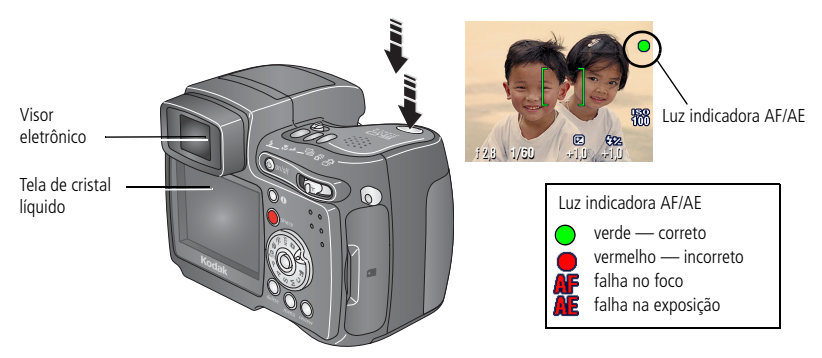

#### <span id="page-20-0"></span>**Utilização das marcas de enquadramento do foco automático**

Quando se utiliza a tela da câmera como visor, as marcas de enquadramento indicam onde a câmera está focalizando. Para conseguir as melhores fotos, a câmera tenta focalizar os objetos no primeiro plano, mesmo que não estejam centralizados na cena.

**1** Mantenha o botão do obturador **pressionado parcialmente**.

*Quando as marcas de enquadramento mudarem de azul para verde, o foco terá sido atingido.*

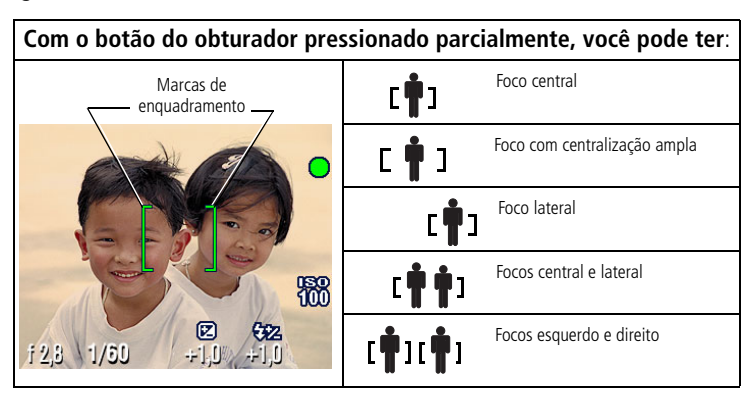

- **2** Se a câmera não estiver focalizando o objeto desejado (ou se as marcas de enquadramento desaparecerem), solte o botão do obturador e recomponha a cena.
- **3** Pressione o botão do obturador **completamente** para tirar a foto.
- NOTA: As marcas de enquadramento não aparecem no modo Paisagem ou Vídeo. Quando você estiver utilizando o recurso Área do foco [\(página](#page-45-0) 36) e configurar Centralizada, as marcas de enquadramento serão fixadas na Centralização ampla.

#### **Modos de captura**

São exibidas somente as configurações ativas da câmera:

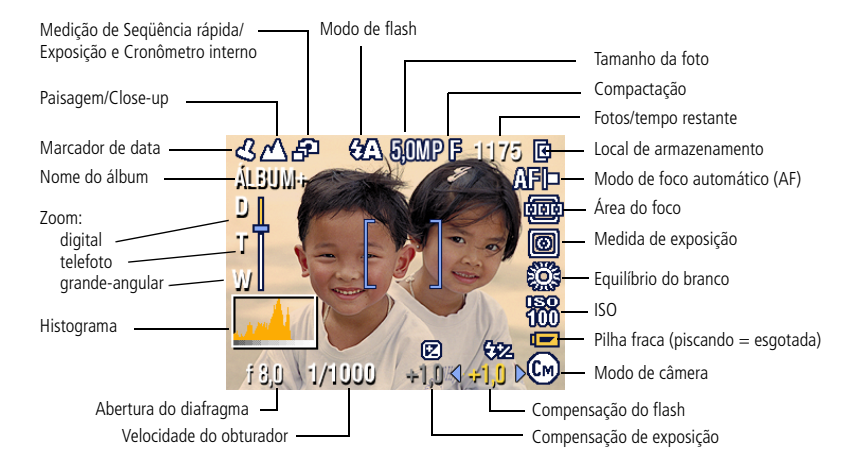

NOTA: Um histograma mostra a distribuição do brilho no tema da foto. Se o pico estiver muito à direita no gráfico, o objeto está claro demais; se estiver muito à esquerda, ele está escuro demais. A exposição ideal é obtida quando o pico se encontra no meio do histograma.

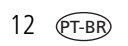

12 *www.kodak.com/go/support*

#### **Modos de captura — botão do obturador pressionado parcialmente**

Pressione o botão do obturador parcialmente para exibir as configurações manuais ativas:

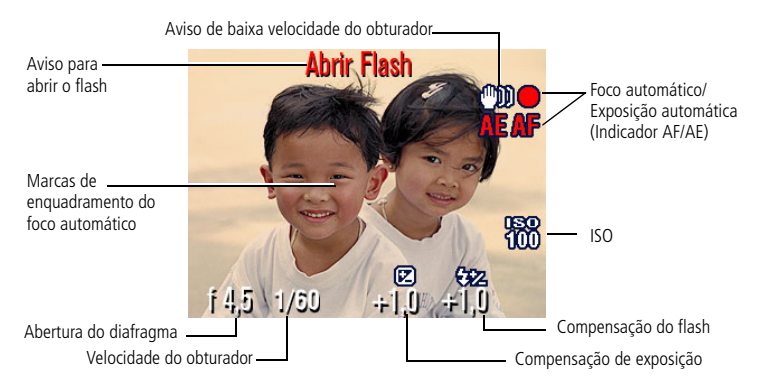

#### <span id="page-22-1"></span><span id="page-22-0"></span>**Como gravar um vídeo**

NOTA: É possível mudar o zoom óptico antes da gravação do vídeo, mas não durante.

- **1** Gire o botão de modo para Vídeo  $\blacksquare$ .
- **2** Pressione o botão Menu. Mova o joystick  $\rightarrow \rightarrow \infty$  para destacar Tamanho do vídeo e pressione o botão OK.
- **3** Mova o joystick  $\blacktriangle$  para destacar o tamanho desejado e pressione o botão OK.
- **4** Para eliminar o ruído da câmera durante a gravação, desative o foco automático contínuo (consulte [página](#page-46-0) 37).
- **5** Use o visor ou a tela da câmera para enquadrar o objeto. (Pressione o botão EVF/LCD para alternar entre o visor e a tela; consulte a [página](#page-16-0) 7.)

**6** Pressione o botão do obturador parcialmente e solte-o. Para interromper a gravação, pressione e solte o botão do obturador novamente.

*Durante a gravação, GRAV pisca na tela e o tempo decorrido é exibido.* 

NOTA: Se preferir, mantenha o botão do obturador completamente pressionado por mais de dois segundos para iniciar a gravação. Para interromper a gravação, solte o botão do obturador. A gravação também será interrompida se o local de armazenamento estiver cheio. Consulte a [página](#page-97-0) 88 para obter informações sobre a capacidade de armazenamento de vídeo.

#### <span id="page-23-0"></span>**Visualização rápida — Revisão da última captura de foto/vídeo**

Quando você tira uma foto ou grava um vídeo, o visor ou a tela da câmera exibe uma visualização rápida de cerca de cinco segundos. Durante essa exibição, você pode:

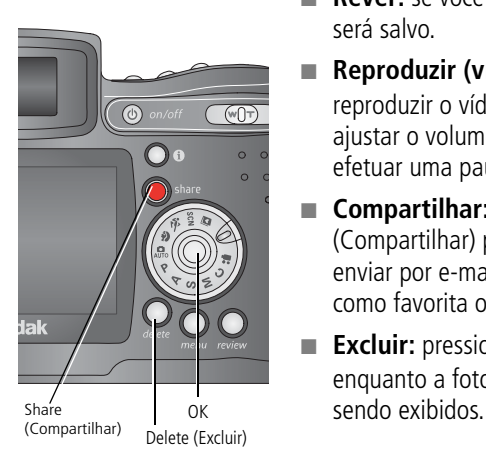

- **Rever:** se você não fizer nada, a foto ou o vídeo será salvo.
- **Reproduzir (vídeo):** pressione o botão OK para reproduzir o vídeo. Mova o joystick  $\blacktriangle$   $\blacktriangleright$  para ajustar o volume. Pressione OK novamente para efetuar uma pausa no vídeo.
- **Compartilhar:** pressione o botão Share (Compartilhar) para marcar a foto ou o vídeo para enviar por e-mail (consulte a [página](#page-71-0) 62), marcar como favorita ou imprimir. (Consulte a [página](#page-70-1) 61.)
- **Excluir:** pressione o botão Delete (Excluir) enquanto a foto ou o vídeo e  $\overline{\mathbf{m}}$  estiverem

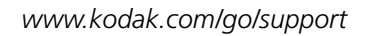

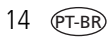

NOTA: Somente a foto final de uma sucessão de exposição (consulte a [página](#page-39-1) 30) ou seqüência rápida de fotos (consulte a [página](#page-41-1) 32) será exibida durante a Visualização rápida. Se você selecionar a opção Excluir, todas as fotos da seqüência serão excluídas. Para excluir de forma seletiva, utilize o modo de revisão (consulte a [página](#page-60-1) 51).

#### <span id="page-24-0"></span>**Utilização do zoom óptico**

Utilize o zoom óptico para aproximar o objeto até 10 vezes mais. O zoom óptico é eficiente quando a lente está a uma distância mínima de 60 cm do objeto. (Consulte as dicas para melhores fotos na [página](#page-53-1) 44.) É possível mudar o zoom óptico antes da gravação do vídeo, mas não durante.

**IMPORTANTE**: *Coloque a câmera em uma superfície firme ou em um tripé quando tirar fotos de alto zoom.*

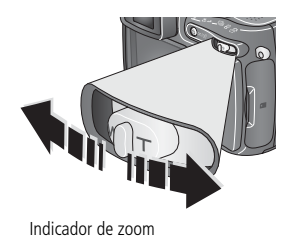

Alcance do zoom digita Alcance do zoom óptico

- **1** Use o visor ou a tela da câmera para enquadrar o objeto.
- **2** Empurre o botão de zoom para a opção Telefoto (T) para aumentar o zoom. Empurre-o para a opção Grande-angular (W) para diminuir o zoom.

*O visor eletrônico ou a tela de cristal líquido exibe a imagem com zoom e o indicador de zoom.*

**3** Mantenha o botão do obturador **pressionado parcialmente** para ajustar a exposição e o foco. Em seguida, pressione o botão **completamente** para tirar a foto. (Ao gravar vídeos, pressione e solte o botão do obturador.)

#### <span id="page-25-0"></span>**Utilização do zoom digital avançado**

Use o zoom digital avançado em qualquer modo estático para obter uma aproximação de 3 vezes mais além do zoom óptico. As configurações possíveis vão de 12X a 30X.

**IMPORTANTE**: *Coloque a câmera em uma superfície firme ou em um tripé quando tirar fotos de alto zoom.*

**1** Empurre o botão de zoom para o limite do zoom óptico de telefoto (10X). Solte o botão e empurre-o novamente.

*O visor eletrônico ou a tela de cristal líquido exibe a imagem com zoom e o indicador de zoom.*

**2** Mantenha o botão do obturador **pressionado parcialmente** para ajustar a exposição e o foco. Em seguida, pressione o botão **completamente** para tirar a foto.

NOTA: Não é possível usar o zoom digital para gravação de vídeos.

IMPORTANTE: *Pode ocorrer uma diminuição na qualidade da imagem impressa quando se utiliza o zoom digital. O controle deslizante do indicador de zoom pára e, em seguida, fica vermelho quando o tamanho da foto é de aproximadamente 1 MP. Para uma cópia aceitável de 10 x 15 cm, o controle deslizante deverá permanecer azul.* 

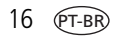

#### <span id="page-26-1"></span><span id="page-26-0"></span>**Modos para fotografar**

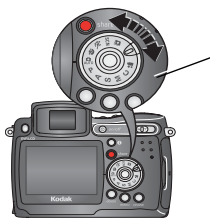

Botão de modo

Escolha o modo mais adequado ao tema e às condições em que você vai fotografar

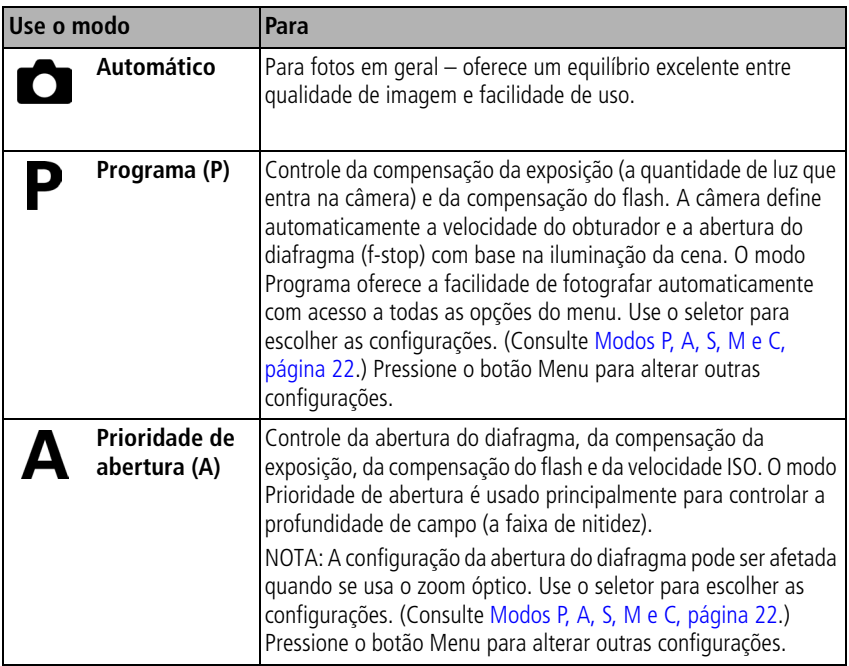

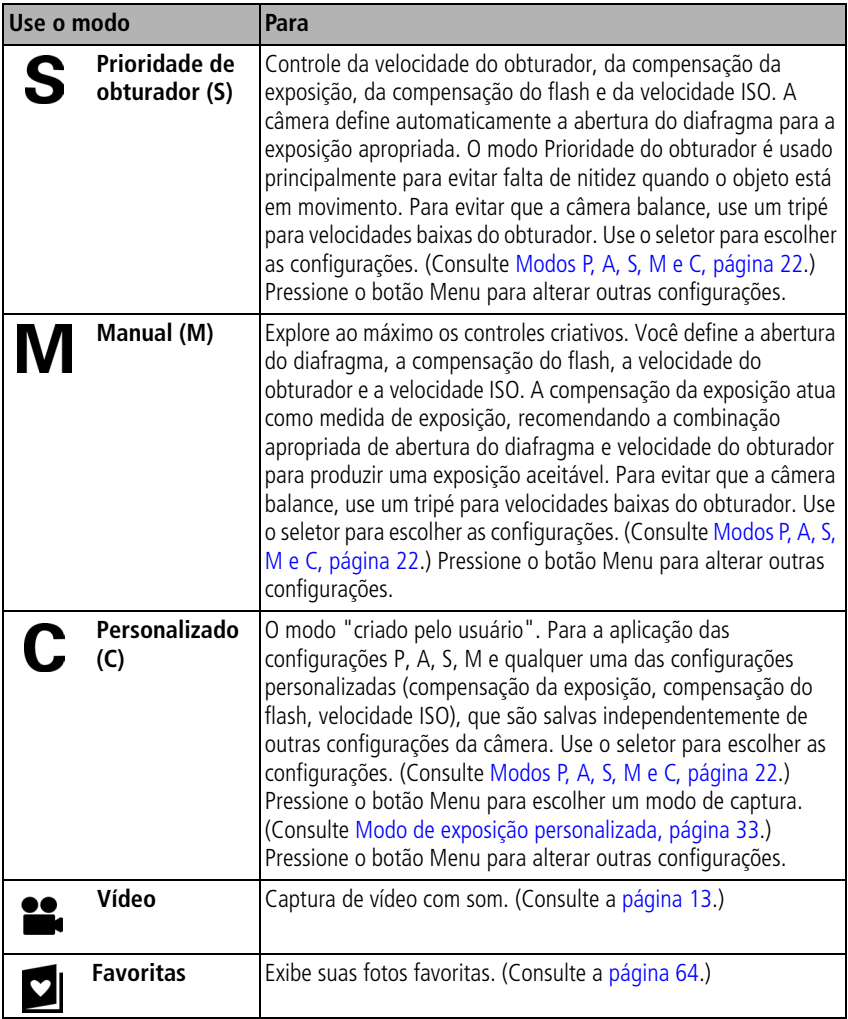

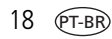

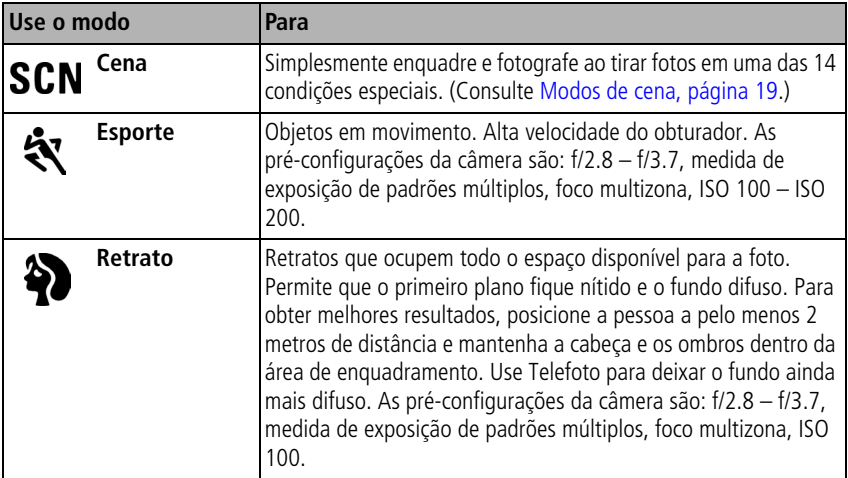

#### <span id="page-28-0"></span>**Modos de cena**

- 1 Gire o botão de modo para Cena SCN.
- **2** Mova o joystick  $\langle \rangle \rightarrow \langle \rangle$  para exibir a descrição dos modos de cena.

NOTA: Se a tela da câmera for desativada, pressione o botão OK.

**3** Pressione o botão OK para escolher um modo de cena.

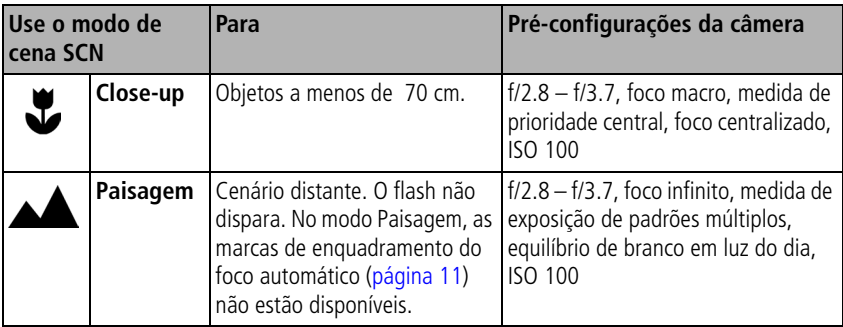

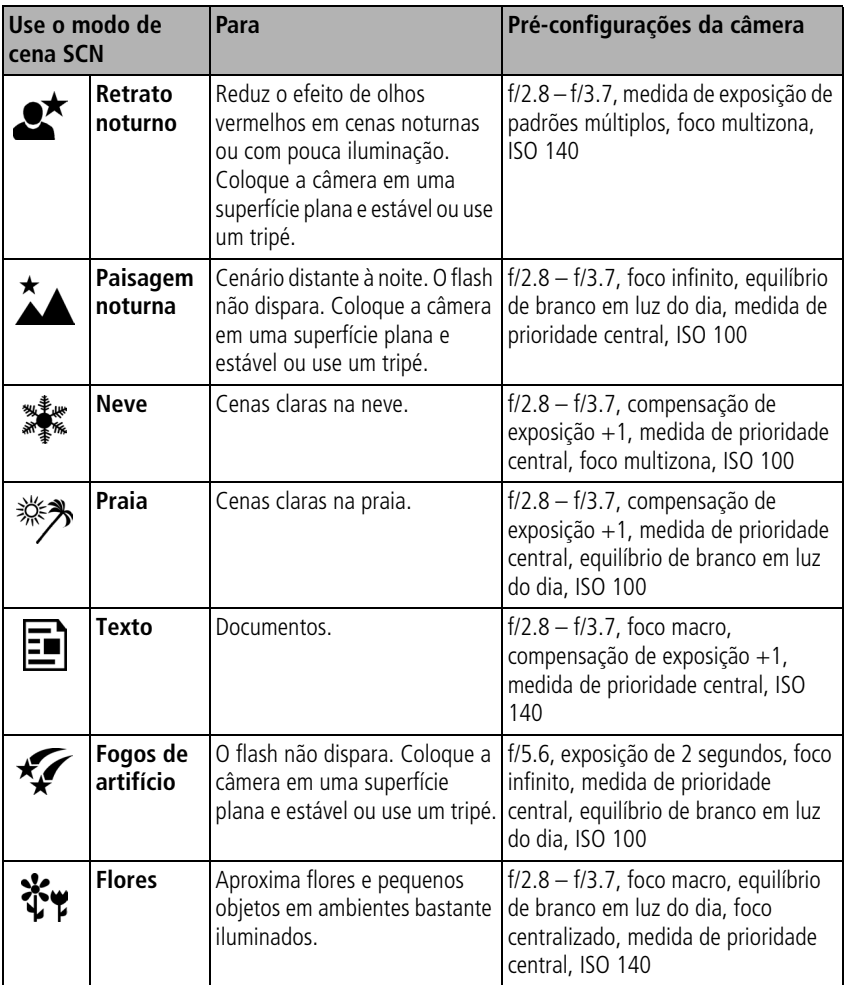

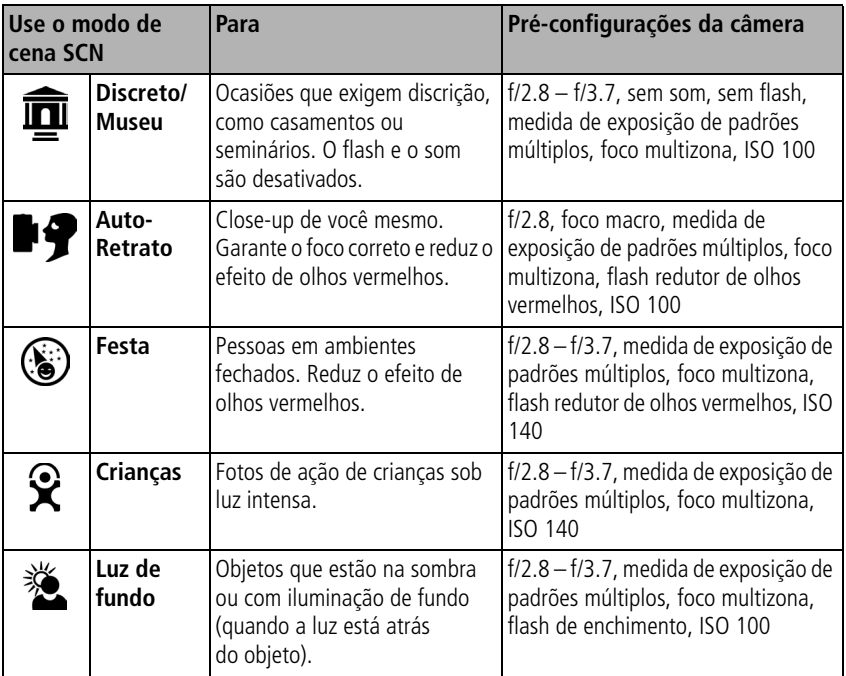

#### <span id="page-31-0"></span>**Modos P, A, S, M e C**

As configurações que você alterar nos modos P, A, S ou M só se aplicam às fotos tiradas nesses modos. As configurações que você alterar no modo C só se aplicam às fotos tiradas nesse modo.

Por exemplo, se você alterar o modo de cores para Sépia quando estiver nos modos P, A, S ou M, os modos Automático e Cena manterão a configuração padrão do modo de cores.

NOTA: As configurações, entre as quais as do flash, são mantidas para os modos P, A, S, M e C mesmo que você mude de modo ou desligue a câmera. Use Redefinir para padrão (consulte a [página](#page-47-0) 38) para redefinir os modos P, A, S, M ou C para suas configurações padrão.

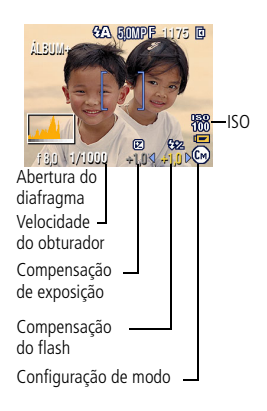

**Abertura do diafragma** — também conhecida como f-stop, controla a abertura da lente, o que determina a profundidade de campo. Números f menores, por exemplo f/2.8, indicam uma maior abertura da lente. Números f maiores, por exemplo f/8, indicam uma menor abertura da lente.

Os números f maiores mantêm a nitidez do objeto principal; são adequados para fotos ao ar livre e em ambientes bem iluminados. Os números f menores são adequados para retratos e ambientes com pouca iluminação. As configurações de abertura máxima e mínima são afetadas pelo zoom óptico.

**Velocidade do obturador** — controla o tempo durante o qual o obturador permanece aberto. O ícone de uma mão trêmula (mm) alerta para velocidades baixas do obturador. (Use um tripé para velocidades baixas do obturador.)

**Compensação de exposição** — permite que o usuário ajuste manualmente a exposição; ideal para o controle de luz de fundo e cenas não-convencionais. Se a foto ficar clara demais, diminua a compensação; se ficar escura demais, aumente-a.

**Compensação do flash** — controla o brilho do flash (+0,5, +1,0, -0,5, -1,0). O objeto deve estar dentro do alcance do flash. Não está disponível com o flash desligado.

**ISO** — controla a sensibilidade do sensor da câmera (80, 100, 200, 400, 800). Ajustes mais altos são mais sensíveis à luz, mas podem produzir "chuvisco" na foto. Você só pode usar ISO 800 no ajuste 1,8 MP do tamanho da foto. (Consulte [Tamanho da foto, página](#page-43-0) 34.)

Consulte as dicas para melhores fotos na [página](#page-53-1) 44.

#### **Utilização do seletor para alterar as configurações dos modos P, A, S, M ou C**

O seletor controla o número f, a velocidade do obturador, a compensação de exposição e do flash e o ISO. Use o botão Menu para alterar as outras configurações.

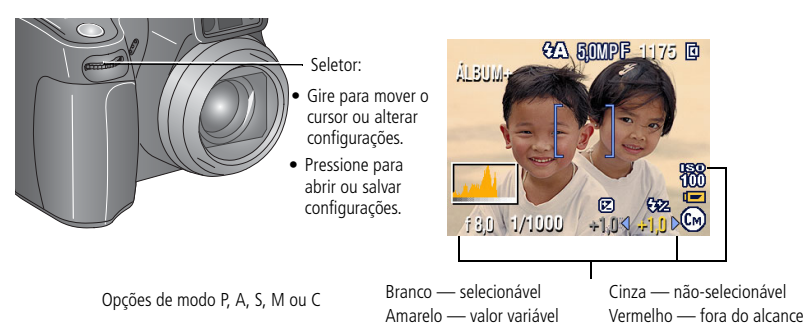

- **1** Gire o botão de modo para P, A, S, M ou C. *As opções de modo serão exibidas.*
- **2** Utilize o seletor:
	- Gire o seletor para mover o cursor  $\sqrt[n]{a}$  pelas configurações disponíveis.
	- Pressione o seletor para abrir uma configuração.
	- Gire o seletor para alterar o valor da configuração  $\blacklozenge + 1.0$ .
	- Pressione o seletor para salvar a configuração.
- **3** Pressione o botão Menu para alterar outras configurações (consulte a [página](#page-42-2) 33).
- <span id="page-33-0"></span>**4** Fotografe.

#### <span id="page-33-1"></span>**Uso do flash retrátil**

Use o flash para fotografar à noite, em ambientes fechados ou em áreas com muita sombra ao ar livre. É possível alterar a configuração do flash na maioria dos modos estáticos, exceto no modo de Seqüência rápida; a configuração do flash retorna ao padrão quando você sai do modo ou desliga a câmera.

#### **Como ligar o flash**

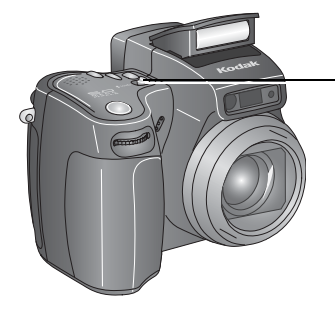

Botão de abertura  $\blacktriangleright$ 

Deslize o botão de abertura do flash para levantar o flash e ativá-lo.

NOTA: A unidade de flash deve estar aberta para você poder usar o flash e para mudar os modos do flash. Um aviso para abrir o flash será exibido no visor EVF/LCD quando a unidade do flash precisar ser aberta.

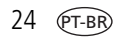

24 *www.kodak.com/go/support*

#### **Alteração das configurações do flash**

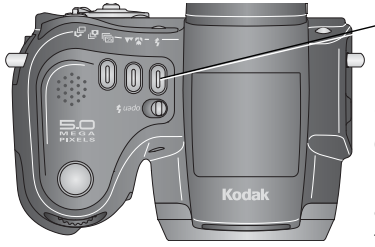

Botão

Pressione o botão do flash várias vezes para percorrer as opções de flash (consulte a tabela de modos de flash). NOTA: O ícone de flash ativo é exibido na área de status do visor eletrônico ou da tela de cristal líquido.

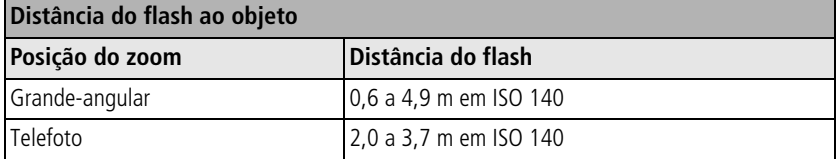

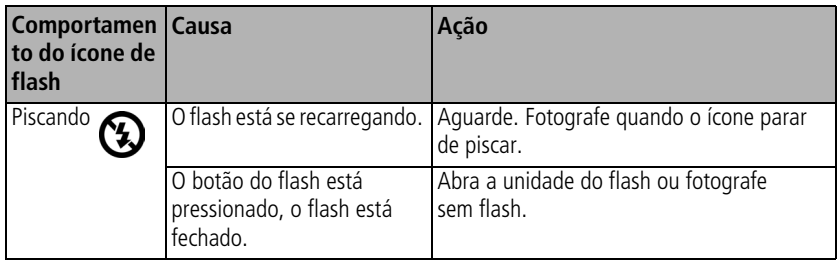

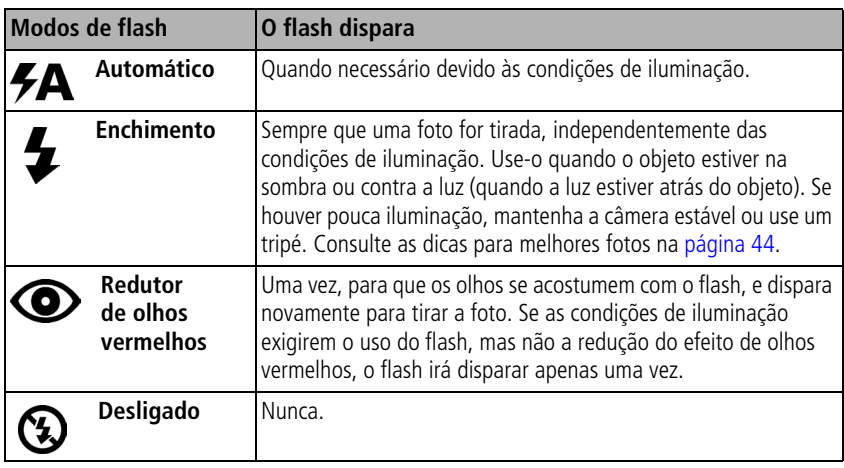

NOTA: O recurso de sincronismo de flash "Rear-curtain" é ativado automaticamente quando o flash é disparado e a velocidade do obturador está definida em 1/30 seg. ou mais. O flash dispara imediatamente antes do obturador se fechar, a fim de criar um efeito de facho de luz atrás do objeto em movimento, para dar um aspecto mais natural. Esse recurso existe somente nos modos S, M, C e Retrato noturno.
#### **Configurações do flash em cada modo**

As configurações do flash são predefinidas para cada modo de fotografia.

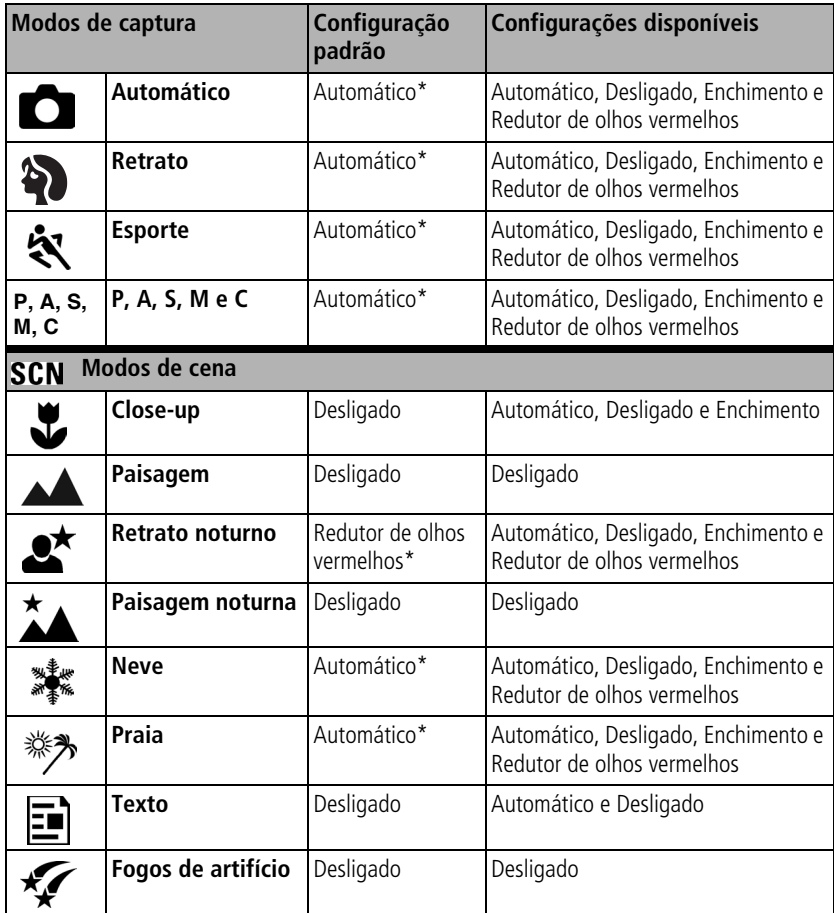

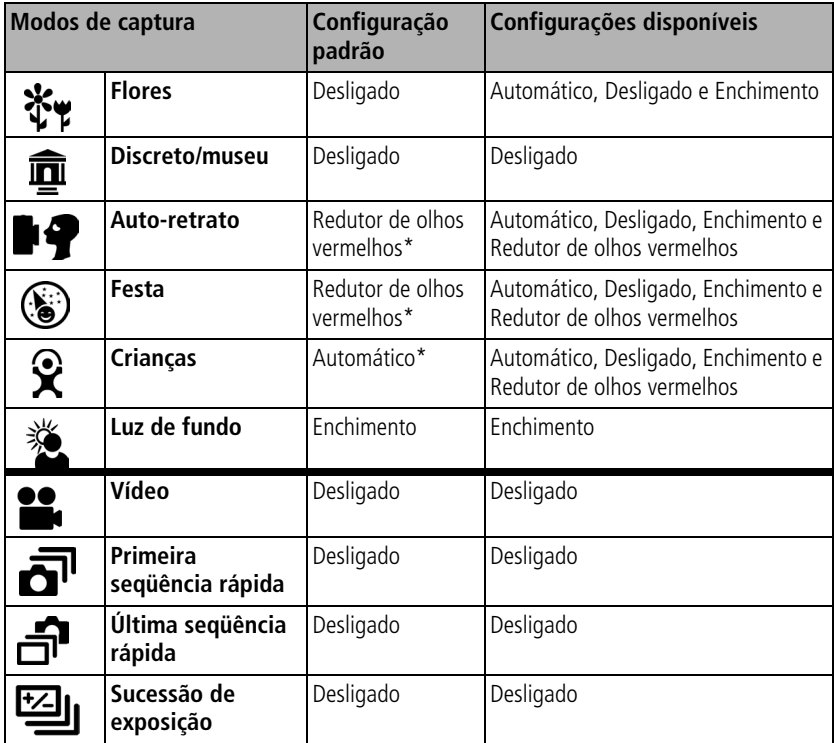

\* Quando se altera para Automático ou Redutor de olhos vermelhos nesses modos, a configuração do flash é mantida até que você a altere novamente.

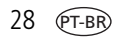

# **Uso de uma unidade de flash externa**

Use uma unidade de flash externa quando quiser iluminação adicional ou especial. Você também pode usar o flash embutido na câmara para obter mais preenchimento com o flash.

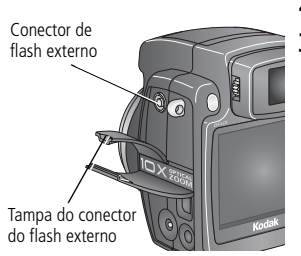

- **1** Desligue a câmera e a unidade de flash.
- **2** Abra a tampa do conector de flash externo.
- **3** Conecte o cabo da unidade de flash externa ao conector de flash externo da câmera.

*A unidade de flash externa estará carregada quando conectada à câmera. O flash irá sincronizar-se a qualquer velocidade do obturador. Consulte o guia do usuário da sua unidade de flash externa para obter mais detalhes.*

NOTA: O conector aceita todos os cabos padronizados de unidades de flash externas, sendo o máximo de 500 volts.

# **Fotos em Close-up e Paisagem**

Use o botão Close-Up/Paisagem  $\frac{1}{2}$ / $\triangle$  para tirar fotos de cenas muito próximas ou muito distantes. Não disponível nos modos de cena.

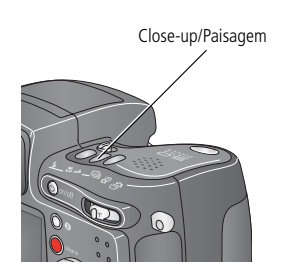

- **1** Coloque o botão de modo em qualquer modo de captura.
- **2** Pressione o botão Close-up/Paisagem repetidamente até o ícone vou a aparecer na barra de status.
- **3** Fotografe.

*www.kodak.com/go/support*  $\sqrt{PT-BR}$  29

#### <span id="page-39-1"></span>**Fotos em close-up**

Use a configuração Close-Up  $\sum$  para obter mais nitidez e riqueza de detalhes em fotos tiradas à pouca distância. Se possível, use a luz ambiente em vez do flash. A câmera ajusta a distância do foco automaticamente dependendo da posição do zoom.

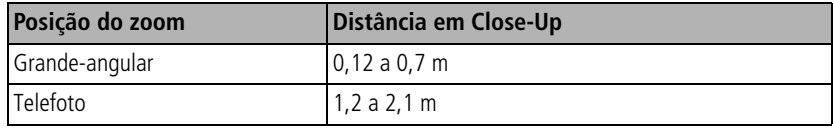

Consulte as dicas para melhores fotos na [página](#page-53-0) 44.

#### **Fotos de paisagens**

Use a configuração Paisagem  $\triangle$  para que as cenas à distância tenham a máxima nitidez possível. Com essa configuração, a câmera usa foco automático infinito. No modo Paisagem, as marcas de enquadramento do foco automático (consulte a [página](#page-20-0) 11) não estão disponíveis.

# <span id="page-39-0"></span>**Utilização da sucessão de exposição**

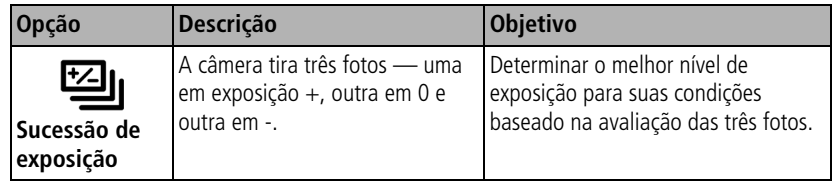

- **1** Ajuste o intervalo de sucessão de exposição. (Consulte [Intervalo de sucessão de](#page-44-0)  [exposição, página](#page-44-0) 35.)
- **2** Na maioria dos modos estáticos, pressione o botão Sucessão de exposição repetidamente para escolher **.**

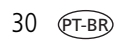

- **3** Mantenha o botão do obturador **pressionado parcialmente** para ajustar o foco automático e a exposição.
- **4** Pressione o botão do obturador **completamente** para tirar as fotos.

*A câmera tirará três fotos. Para avaliá-las, pressione o botão Review (Rever). A sucessão de exposição é desligada após a captura das fotos.*

#### **Utilização da compensação da exposição com sucessão de exposição**

Nos modos P, A e S, é possível usar a compensação da exposição junto com a sucessão de exposição.

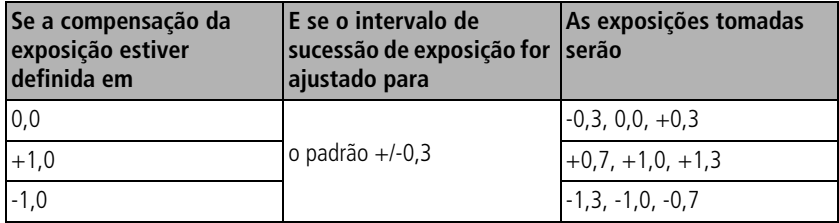

# **Utilização da seqüência rápida**

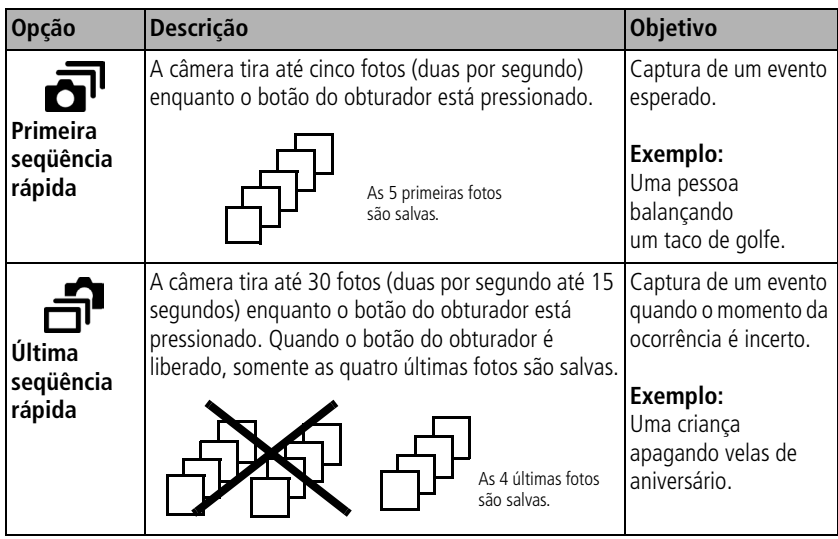

- **1** Na maioria dos modos estáticos, é possível pressionar o botão Seqüência rápida repetidamente para escolher uma opção.
- **2** Mantenha o botão do obturador **pressionado parcialmente** para ajustar o foco automático e a exposição.
- **3** Pressione o botão do obturador **completamente, e mantenha-o pressionado,** para tirar as fotos.

*A câmera pára de fotografar quando o botão do obturador é liberado, quando as fotos são tiradas ou quando não há mais espaço de armazenamento.*

NOTA: A tela EVF/LCD não será exibida durante a seqüência rápida.

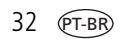

# **Alteração das configurações das fotos**

Você pode alterar as configurações para obter os melhores resultados com sua câmera:

- **1** Gire o botão de modo para o modo desejado.
- **2** Pressione o botão Menu. (Nem todas as configurações estão disponíveis em todos os modos.)
- **3** Mova o joystick  $\blacktriangle$ / para destacar uma configuração e pressione o botão OK.
- **4** Escolha uma opção e pressione o botão OK.
- **5** Pressione o botão Menu para sair.

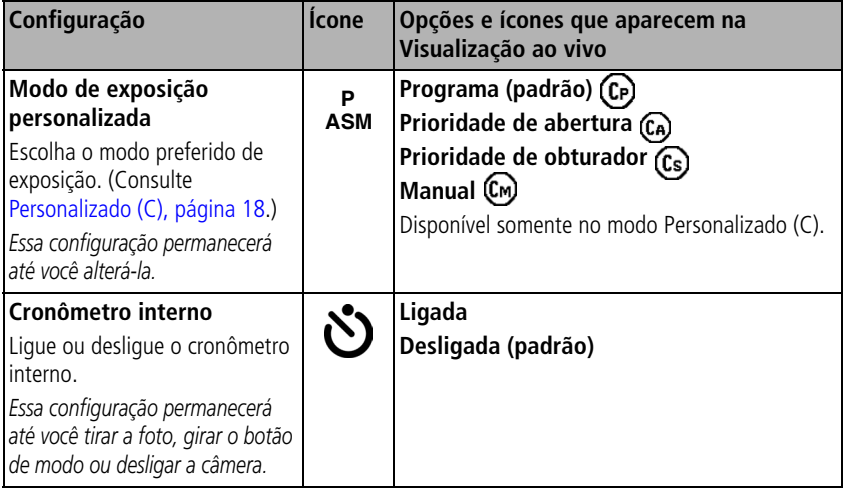

<span id="page-43-0"></span>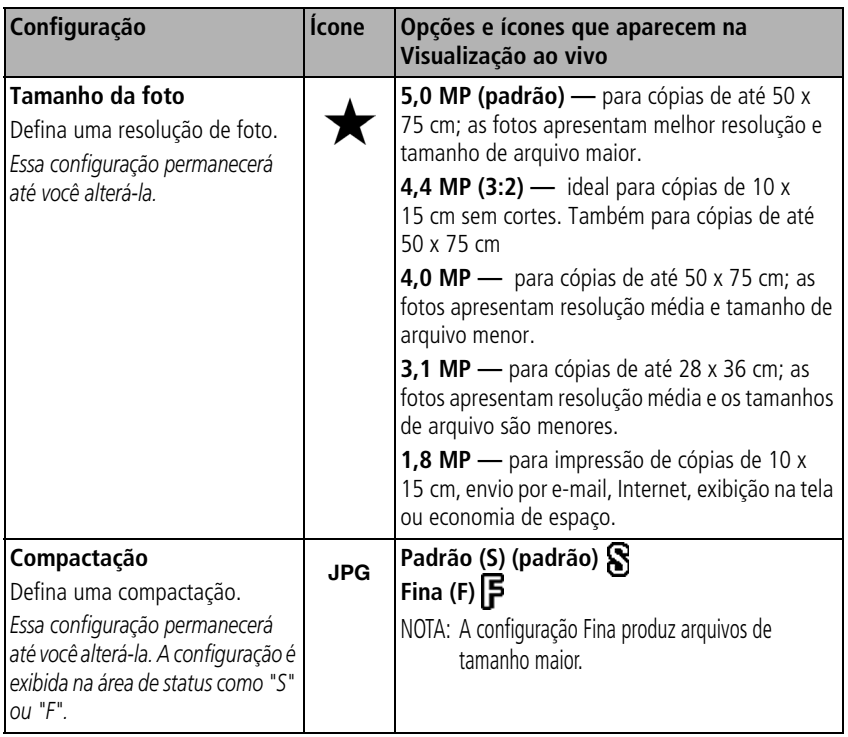

<span id="page-44-0"></span>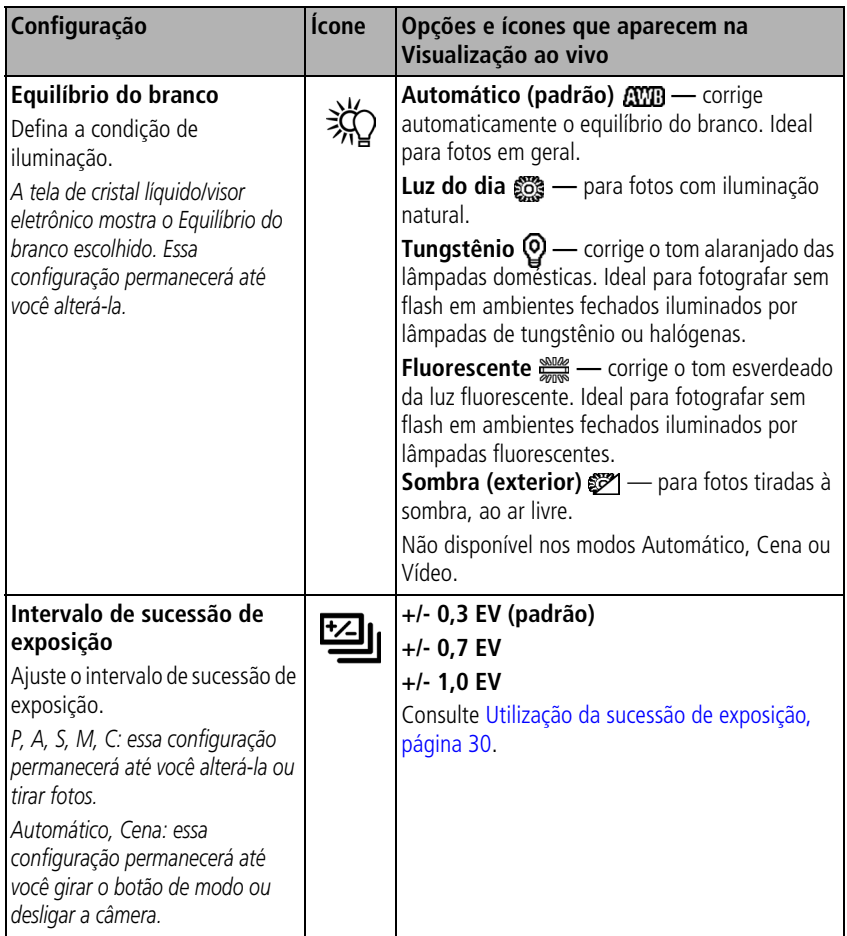

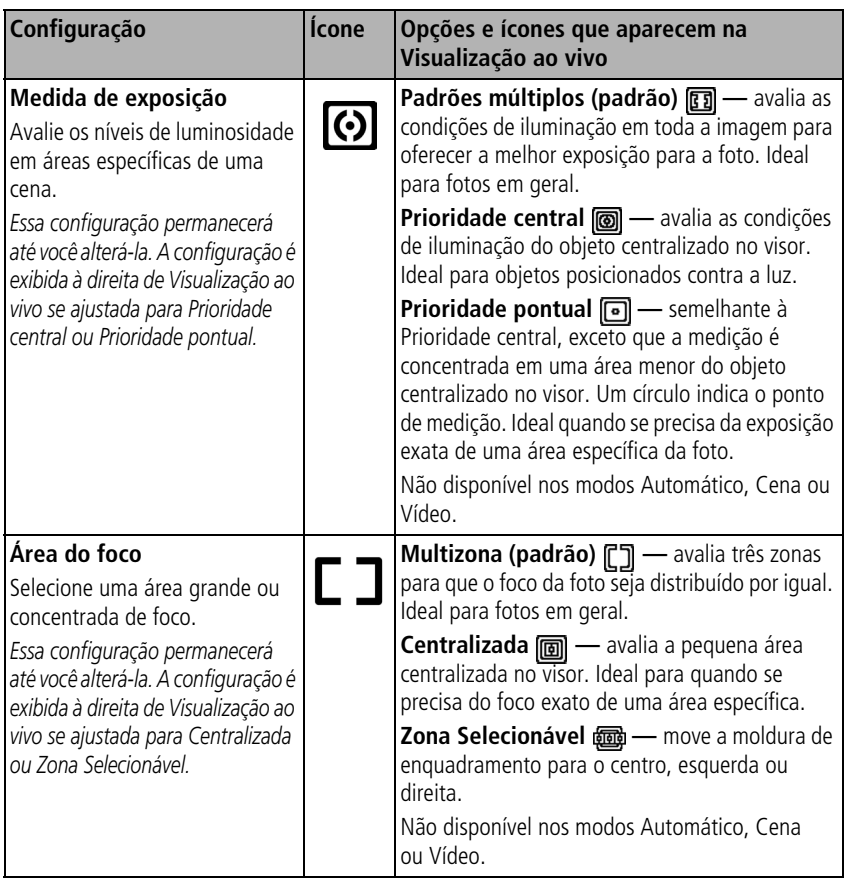

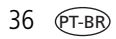

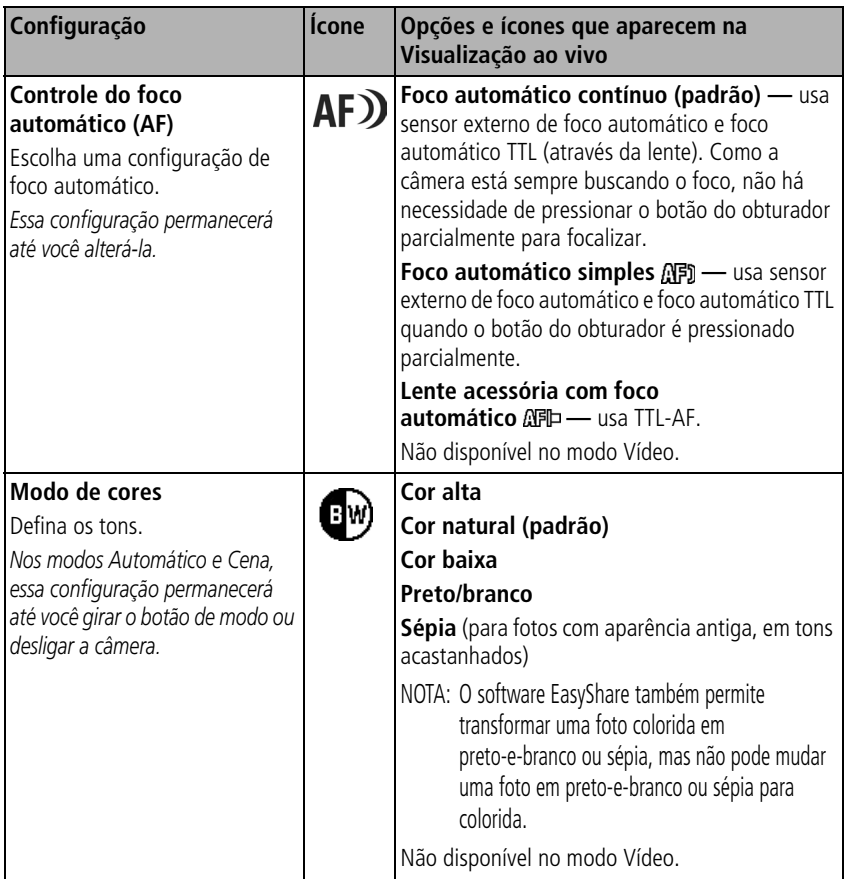

<span id="page-47-1"></span><span id="page-47-0"></span>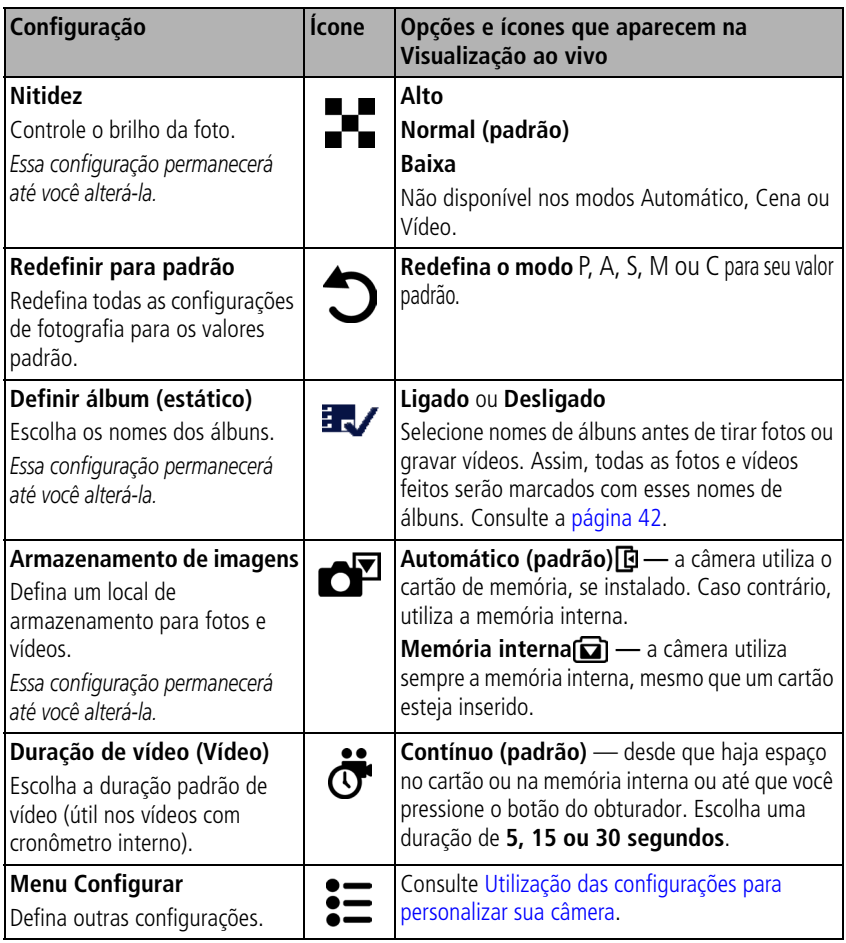

# <span id="page-48-1"></span><span id="page-48-0"></span>**Utilização das configurações para personalizar sua câmera**

- **1** Em qualquer modo, pressione o botão Menu.
- **2** Mova o joystick para a posição  $\rightarrow \rightarrow \rightarrow$  para destacar Configurar  $\sum_{n=1}^{\infty}$  e pressione o botão OK.
- **3** Mova o joystick  $\rightarrow \rightarrow \rightarrow$  para destacar uma configuração e pressione o botão OK.
- **4** Escolha uma opção e pressione o botão OK.
- **5** Pressione o botão Menu para sair.

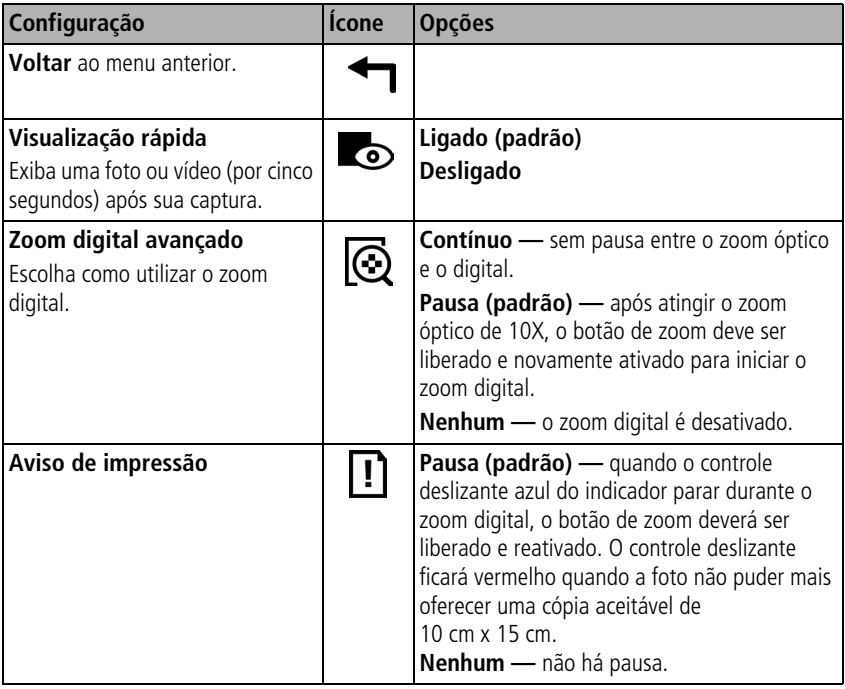

<span id="page-49-1"></span><span id="page-49-0"></span>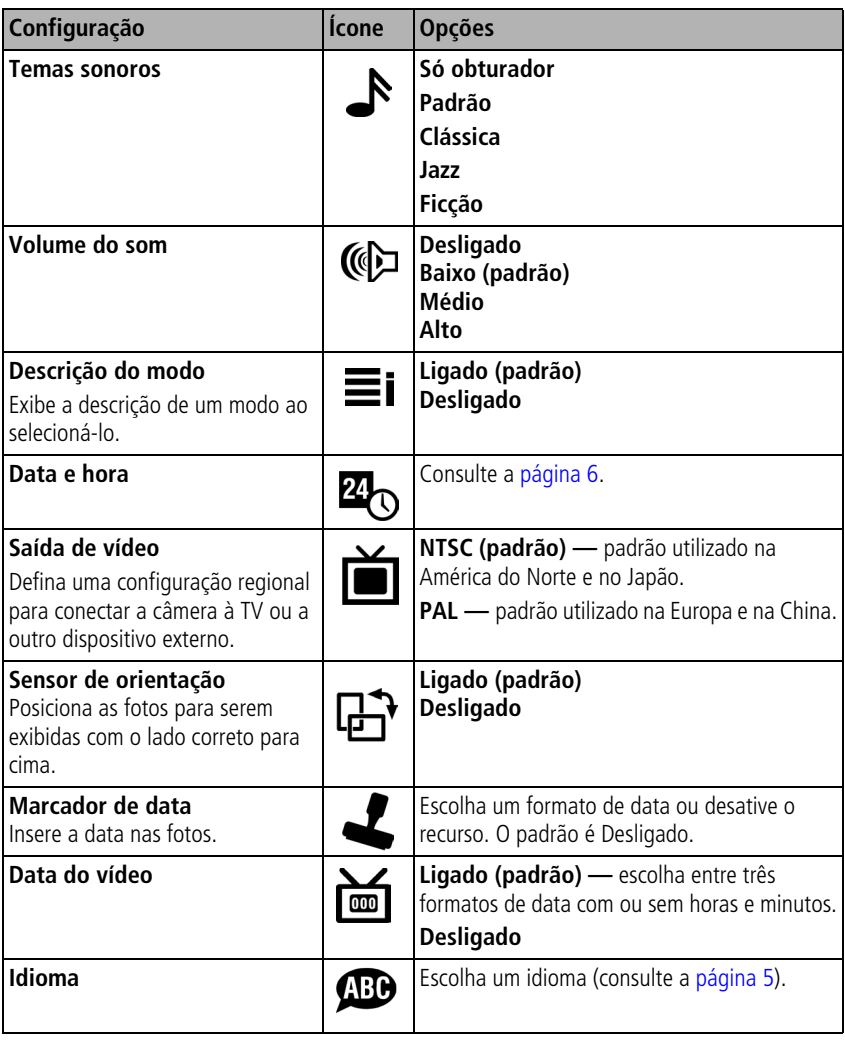

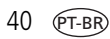

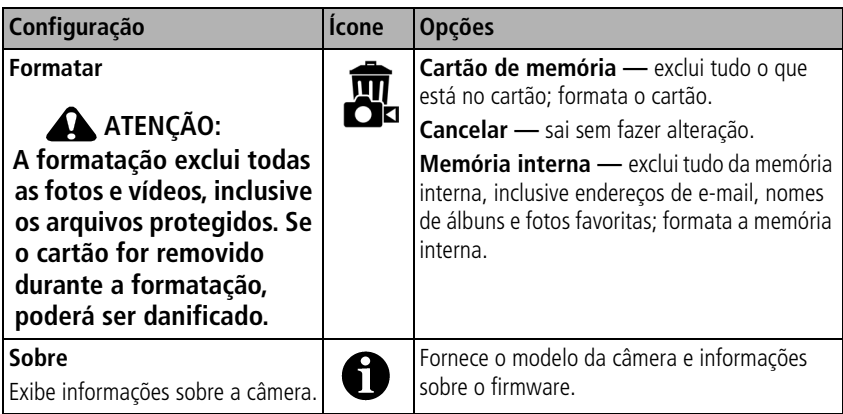

# **Como aparecer na foto ou no vídeo**

Use o Cronômetro interno para estabelecer um intervalo de 2 ou 10 segundos entre o momento em que você pressiona o botão do obturador e o momento em que a foto é tirada ou o vídeo é gravado.

- **1** Coloque a câmera em uma superfície firme e plana ou use um tripé.
- **2** Selecione o modo desejado (Estático ou Vídeo).
- **3** Pressione o botão Menu.
- **4** Mova o joystick  $\rightarrow \rightarrow$  para destacar Cronômetro interno  $\rightarrow$  e pressione o botão OK.
- **5** Mova o Joystick  $\rightarrow$  para destacar 10 segundos (para você ter tempo de entrar na cena) ou 2 segundos (para liberar o obturador automático com a câmera em um tripé), e pressione o botão OK.

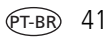

**6** Componha a cena. Mantenha o botão do obturador **pressionado parcialmente** para ajustar a exposição e o foco. Em seguida, pressione o botão **completamente**. Rapidamente se posicione na cena.

*A luz indicadora do Cronômetro interno na parte frontal da câmera pisca lentamente durante 8 segundos e depois rapidamente durante 2 segundos antes de a foto ser tirada ou de o vídeo ser gravado.*

*O Cronômetro interno é desativado após o vídeo ter sido gravado ou a foto ter sido tirada, bem como quando o modo é alterado.*

NOTA: A duração padrão do vídeo é contínua. O vídeo pára quando você pressiona o botão do obturador ou quando não há mais espaço de armazenamento disponível. Para alterar a duração do vídeo, consulte a [página](#page-47-0) 38. Para desativar os sons da câmera do Cronômetro interno, consulte a [página](#page-49-0) 40.

# <span id="page-51-0"></span>**Pré-marcação de nomes de álbum**

Use o recurso Definir álbum (Estático ou Vídeo) para selecionar nomes de álbuns antes de fotografar ou gravar vídeos. Assim, todas as fotos e vídeos feitos serão marcados com esses nomes de álbuns.

### **Primeiro — no computador**

Use o software Kodak EasyShare que acompanha sua câmera (consulte a [página](#page-67-0) 58) para criar nomes de álbuns no computador. (Para adquirir a versão mais recente do software EasyShare, visite [www.kodak.com/go/z7590downloads](http://www.kodak.com/go/z7590downloads).) Você pode copiar até 32 nomes de álbuns para a lista de nomes de álbum da câmera na próxima vez que conectar a câmera ao computador. Consulte a Ajuda do software Kodak EasyShare para obter informações detalhadas.

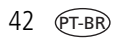

#### **Segundo — na câmera**

- **1** Em qualquer modo, pressione o botão Menu.
- **2** Mova o joystick  $\rightarrow \rightarrow \infty$  para destacar Definir álbum  $\rightarrow \infty$  e pressione o botão OK.
- **3** Mova o joystick  $\rightarrow \rightarrow \infty$  para destacar um nome de álbum e pressione o botão OK. Repita a operação para selecionar mais de um nome de álbum.

*Os álbuns selecionados são identificados por uma marca de seleção.*

- **4** Para remover uma seleção, destaque um nome de álbum e pressione o botão OK. Para remover todas as seleções de álbuns, mova o joystick  $\rightarrow \rightarrow$  para destacar Apagar todas.
- **5** Destaque Sair e pressione o botão OK.

*Suas seleções serão salvas. Se você ligar a tela da câmera, a sua seleção de álbum será exibida na tela. Um sinal de mais (+) após o nome do álbum indica que há mais de um álbum selecionado.*

**6** Pressione o botão Menu para sair do menu.

#### **Terceiro — transfira para o computador**

Quando você transferir as fotos e os vídeos marcados para o computador (consulte a [página](#page-76-0) 67), o software Kodak EasyShare abrirá e classificará as fotos e os vídeos no álbum apropriado. Consulte a Ajuda do software Kodak EasyShare para obter informações detalhadas.

# <span id="page-53-0"></span>**Dicas para melhores fotos**

#### **Zoom**

Ao usar faixas maiores de zoom, coloque a câmera sobre uma superfície plana e firme ou use um tripé.

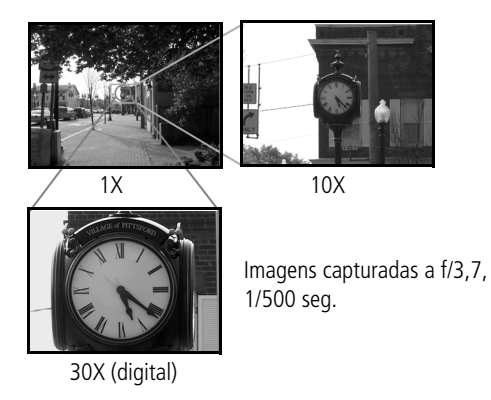

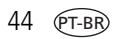

44 *www.kodak.com/go/support*

#### **Compensação de exposição**

Quando quiser controlar a exposição de objetos posicionados contra a luz ou tirar fotos com iluminação variada, use a compensação de exposição.

Se a foto ficar clara demais, diminua a compensação (-); se ficar escura demais, aumente-a (+). Use o seletor para acessar essa função (consulte a [página](#page-32-0) 23).

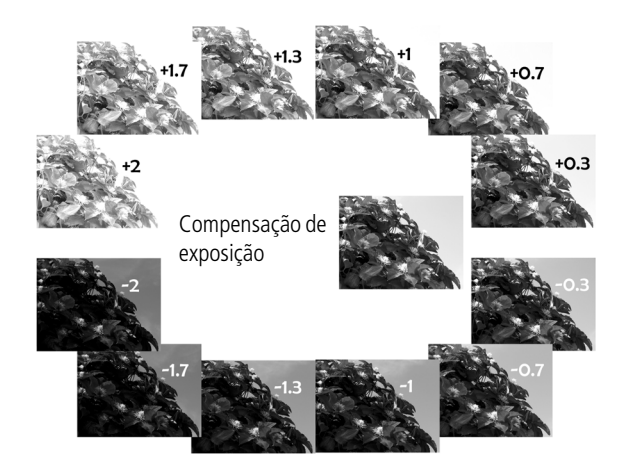

#### **Abertura do diafragma e velocidade do obturador (modo Manual)**

Você pode escolher manualmente a melhor combinação de abertura do diafragma (número f) e velocidade do obturador para obter a compensação de exposição apropriada à sua configuração em particular.

As imagens têm um maior alcance de foco com um maior número f, como f/8. Contudo, essa não é a melhor escolha para fotografar objetos em movimento; portanto é preferível usar números f-stop menores, como f/2.8.

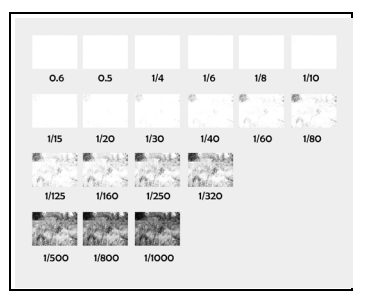

Grande-angular, f/2.8 Zoom de 10X, f/3.6

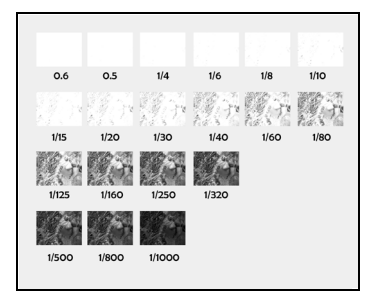

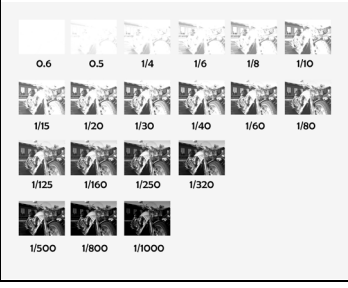

f/8

NOTA: Algumas velocidades do obturador não são mostradas.

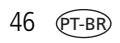

### **Flash de enchimento**

O flash de enchimento acompanha a câmera (consulte a [página](#page-35-0) 26) e é um dos recursos preferidos dos usuários. Use o flash de enchimento para tirar retratos em dias de sol, evitando assim aquelas sombras escuras sob os olhos, nariz ou sob a aba do boné. Ele também é útil para cenas com luz lateral e de fundo, com pessoas ou objetos próximos e com detalhes que você queira revelar.

Use Compensação de exposição ou Compensação do flash quando necessário, ajustando o seletor (consulte a [página](#page-31-0) 22).

Flash de enchimento ligado

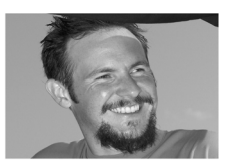

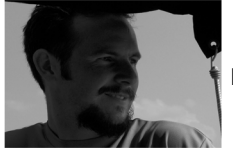

Flash de enchimento desativado

Imagens capturadas no modo Retrato

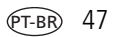

#### **Close-ups com modo close-up**

O ícone de flor  $\mathbf X$  na câmera indica que você está no modo Close-up. Uma vez no modo Close-up, sua câmera tira fotos nítidas a curtas distâncias (consulte a [página](#page-39-1) 30). A câmera ajusta a distância do foco automaticamente dependendo da posição do zoom. Se possível, use a luz ambiente em vez do flash.

O modo Telefoto close-up permite que você mantenha-se à distância do tema da foto (quando quiser fotografar borboletas e abelhas nas flores, por exemplo, sem perturbá-las).

> Grande-angular close-up a 12,7 cm

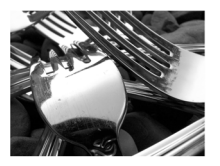

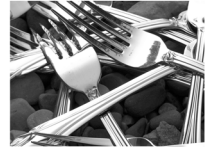

Telefoto close-up a 76,2 cm

Imagens capturadas a f/5, 1/500 seg.

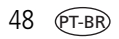

48 *www.kodak.com/go/support*

# **3 Revisão de fotos e vídeos**

Pressione o botão Review (Rever) para ver as fotos e os vídeos e trabalhar com eles. Para economizar energia da pilha, use a estação para câmera ou estação impressora opcional Kodak EasyShare ou um adaptador de CA de 5 V Kodak. (Visite [www.kodak.com/go/z7590accessories.](http://www.kodak.com/go/z7590accessories))

# <span id="page-58-0"></span>**Exibição de fotos e vídeos um a um**

- **1** Pressione o botão Review (Rever).
- **2** Mova o joystick (/) para avançar ou retroceder pelas fotos e vídeos. Para uma rolagem mais rápida, mantenha o joystick na posição .
- **3** Pressione o botão Review (Rever) para sair do modo Rever.
- NOTA: As fotos tiradas com a configuração de qualidade 4,4 MP (3:2) são exibidas na proporção 3:2 com uma faixa preta na parte superior da tela.

#### **Verificação do status da câmera no modo de revisão**

Pressione o botão Review (Rever). São exibidos os recursos aplicados à foto ou ao vídeo atual:

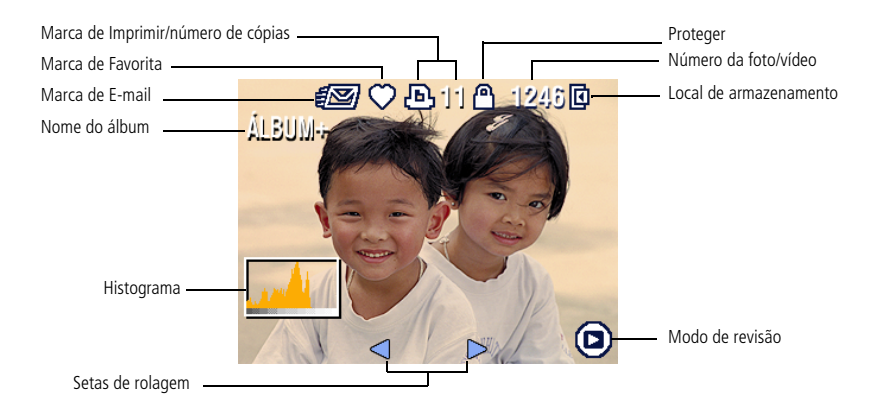

# <span id="page-59-0"></span>**Exibição de várias fotos e vídeos**

- **1** Pressione o botão Review (Rever).
- **2** Mova o joystick para a posição  $\rightarrow$ .
- NOTA: Você também pode pressionar o botão Menu, destacar Várias fotos FT e pressionar o botão OK. *Miniaturas de fotos e vídeos são exibidas.*

Para exibir a fileira de miniaturas anterior ou seguinte, mova o joystick para a posição  $\blacktriangle/\blacktriangledown$ .

Para percorrer as miniaturas uma a uma, mova o joystick para a posição (/).

Para ver apenas a foto selecionada, pressione o botão OK.

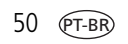

# **Reprodução de vídeo**

- **1** Pressione o botão Review (Rever).
- **2** Mova o joystick para a posição (/) para localizar um vídeo. (No modo Várias fotos, destaque um vídeo e pressione o botão OK. Quando se destaca um vídeo no modo Várias fotos, a duração do vídeo é exibida no alto da tela da câmera.)
- **3** Para reproduzir ou interromper um vídeo, pressione o botão OK.

NOTA: Você também pode pressionar o botão Menu, destacar  $\blacksquare$  e pressionar o botão OK.

Para ajustar o volume, mova o joystick para a posição  $\blacktriangle$ / $\blacktriangledown$ .

Para voltar ao início do vídeo, mova o joystick para a posição < durante a reprodução. Para reproduzir o vídeo novamente, pressione o botão OK.

Para ir à foto ou ao vídeo anterior ou seguinte, mova o joystick para a posição  $\langle \rangle$ .

# <span id="page-60-0"></span>**Exclusão de fotos e vídeos**

- **1** Pressione o botão Review (Rever).
- **2** Mova o joystick para a posição  $\blacklozenge$  para localizar uma foto ou um vídeo (ou destacar um deles em uma exibição múltipla) e pressione o botão Delete (Excluir).
- **3** Mova o joystick para a posição  $\rightarrow \rightarrow \rightarrow$  para destacar uma opção e pressione o botão OK:

**FOTO ou VÍDEO—**exclui a foto ou o vídeo exibido.

**SAIR—**sai da tela Excluir.

**TODAS—**exclui todas as fotos e vídeos do local atual de armazenamento.

Para excluir outras fotos e vídeos, volte à etapa 2.

NOTA: Dessa maneira não é possível excluir fotos e vídeos protegidos. Remova a proteção para poder excluí-los (consulte a [página](#page-62-0) 53).

# **Ampliação de fotos**

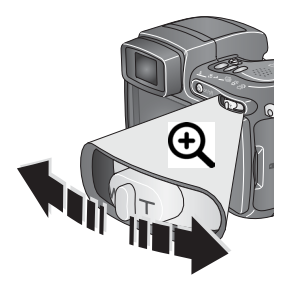

**1** Pressione o botão Review (Rever).

**2** Empurre o botão de zoom para ampliar a foto entre 1X e 8X.

Para ver diferentes partes da foto, mova o joystick para a posição  $\blacktriangle/\blacktriangledown$   $\blacktriangle/\blacktriangleright$ .

Para exibir novamente a foto no tamanho 1X (original), pressione o botão OK.

Para sair do modo Ampliar, pressione o botão OK.

Para sair do modo Rever, pressione o botão Review (Rever).

# **Alteração das configurações opcionais de revisão**

No modo Rever, pressione o botão Menu para acessar as configurações opcionais de revisão.

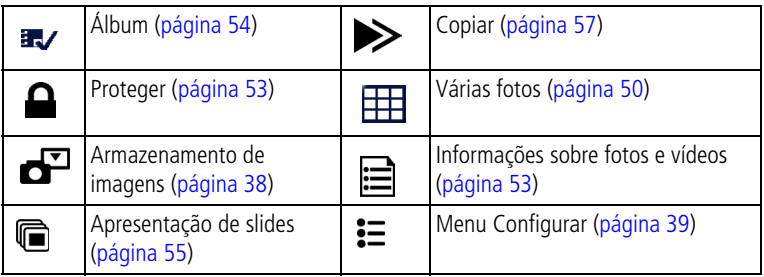

# <span id="page-62-0"></span>**Proteção de fotos e vídeos contra exclusão**

- **1** Pressione o botão Review (Rever).
- **2** Pressione o botão Menu.
- **3** Mova o joystick para a posição  $\blacktriangle$  para destacar Proteger  $\blacktriangle$  e pressione o botão OK.

*A foto ou o vídeo fica protegido e não pode ser excluído. O ícone de proteção aparecerá com a foto ou o vídeo protegido.*

- **4** Para remover a proteção, pressione o botão OK novamente.
- **5** Pressione o botão Menu para sair do menu.

## **ATENÇÃO:**

**A formatação da memória interna ou de um cartão SD/MMC exclui todas as fotos e vídeos (inclusive os protegidos). A formatação da memória interna também exclui endereços de e-mail, nomes de álbuns e fotos favoritas. Para recuperá-los, consulte a Ajuda do software EasyShare.**

# <span id="page-62-1"></span>**Exibição de informações sobre fotos e vídeos**

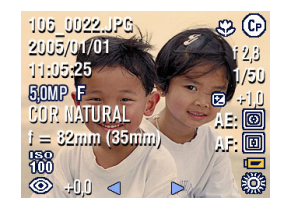

- **1** Pressione o botão Review (Rever).
- **2** Mova o joystick para a posição (/) para destacar uma foto ou vídeo.
- **3** Pressione o botão de status **com** uma ou duas vezes para ver informações sobre a foto ou o vídeo.

# <span id="page-63-0"></span>**Marcação de fotos e vídeos para álbuns**

Use o recurso de álbum no modo Rever para marcar as fotos e os vídeos da câmera com nomes de álbuns.

#### **Primeiro — no computador**

Use o software Kodak EasyShare que acompanha sua câmera (consulte a [página](#page-67-0) 58) para criar nomes de álbuns no computador. (Para adquirir a versão mais recente do software EasyShare, visite [www.kodak.com/go/z7590downloads.](http://www.kodak.com/go/z7590downloads)) Depois você pode copiar até 32 nomes de álbuns para a memória interna da câmera. Consulte a Ajuda do software Kodak EasyShare para obter informações detalhadas.

#### **Segundo — na câmera**

- **1** Pressione o botão Review (Rever).
- **2** Pressione o botão Menu.
- **3** Mova o joystick para a posição  $\rightarrow \rightarrow \rightarrow$  para destacar Álbum **e** pressione o botão OK.
- **4** Mova o joystick para a posição  $\blacktriangle$  para destacar um álbum e pressione o botão OK.

Para adicionar outras fotos ao mesmo álbum, mova o joystick para a posição para percorrer as fotos. Quando chegar à foto ou ao vídeo desejado, pressione o botão OK.

Para adicionar as fotos a mais de um álbum, repita a etapa 4 para cada álbum.

*O nome do álbum aparece com a foto. Um sinal de mais (+) após o nome do álbum indica que a foto foi adicionada a mais de um álbum.*

Para remover uma seleção, destaque um nome de álbum e pressione o botão OK. Para remover todas as seleções de álbuns, selecione Apagar todas.

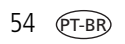

#### **Terceiro — transfira para o computador**

Quando você transferir as fotos e os vídeos marcados para o computador (consulte a [página](#page-76-0) 67), o software Kodak EasyShare abrirá e classificará as fotos e os vídeos no álbum apropriado. Consulte a Ajuda do software Kodak EasyShare para obter informações detalhadas.

# <span id="page-64-0"></span>**Execução de uma apresentação de slides**

Utilize a Apresentação de slides para exibir as fotos e os vídeos na tela da câmera. Para executar uma apresentação de slides na TV ou em outro dispositivo externo, consulte a [página](#page-65-0) 56. Para economizar energia da pilha, utilize um adaptador opcional de CA de 5V da Kodak.

(Visite [www.kodak.com/goz7590accessories.](http://www.kodak.com/go/z7590accessories))

#### **Como iniciar a apresentação de slides**

- **1** Pressione o botão Review (Rever) e, em seguida, o botão Menu.
- **2** Mova o joystick para a posição → para destacar Apresentação de slides **re** e pressione o botão OK.
- **3** Mova o joystick para a posição  $\blacktriangle$  para destacar Iniciar apresentação e pressione o botão OK.

*As fotos e vídeos aparecem uma vez, na ordem em que foram criados.*

Para interromper a apresentação de slides, pressione o botão OK.

### **Alteração do intervalo de exibição da apresentação de slides**

O intervalo padrão de exibição de cada foto é de 5 segundos. O intervalo de exibição pode ser definido entre 3 e 60 segundos.

**1** No menu Apresentação de slides, mova o joystick para a posição  $\rightarrow$  para destacar Intervalo e pressione o botão OK.

**2** Selecione um intervalo de exibição.

Para avançar os segundos rapidamente, mantenha o joystick na posição  $\blacktriangle$ /

**3** Pressione o botão OK.

*A configuração do intervalo é mantida até que volte a ser alterada.*

#### **Execução de um ciclo contínuo de apresentação de slides**

Quando você ativa a opção Ciclo, a apresentação de slides é repetida continuamente.

- **1** No menu Apresentação de slides, mova o joystick para a posição  $\rightarrow \rightarrow$  para destacar Ciclo e pressione o botão OK.
- **2** Mova o joystick para a posição  $\rightarrow \rightarrow \rightarrow$  para destacar Ligado e pressione o botão OK.

*A apresentação de slides será repetida continuamente até você pressionar o botão OK ou a pilha se esgotar.*

# <span id="page-65-0"></span>**Exibição de fotos e vídeos na TV**

Você pode exibir fotos e vídeos na televisão, no monitor do computador ou em qualquer dispositivo equipado com uma entrada para vídeo. A qualidade da imagem na tela da televisão poderá não ser tão boa quanto em um monitor de computador ou em uma foto impressa.

- NOTA: Verifique se a configuração de saída de vídeo (NTSC ou PAL) está correta (consulte a [página](#page-49-1) 40). Se você conectar ou desconectar o cabo enquanto a apresentação de slides estiver em andamento, a apresentação será interrompida.
- **1** Conecte o cabo de áudio/vídeo (fornecido) da porta de saída de vídeo da câmera à porta de entrada de vídeo (amarela) e à porta de entrada de áudio (branca) da televisão. Para obter informações detalhadas, consulte o manual de instruções do aparelho de TV.
- **2** Veja as fotos e os vídeos na TV.

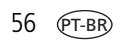

# <span id="page-66-0"></span>**Como copiar fotos e vídeos**

Você pode copiar fotos e vídeos de um cartão para a memória interna ou vice-versa.

#### **Antes de copiar, verifique se:**

- Há um cartão inserido na câmera.
- O local de armazenamento das fotos na câmera está configurado como o local **do** qual você está copiando. Consulte a [página](#page-47-1) 38.

#### **Copiar fotos ou vídeos:**

- **1** Pressione o botão Review (Rever) e, em seguida, o botão Menu.
- **2** Mova o joystick para a posição  $\rightarrow \rightarrow$  para destacar Copiar  $\rightarrow$  e pressione o botão OK.
- **3** Mova o joystick para a posição  $\blacktriangle$  para destacar uma opção:

**FOTO ou VÍDEO —** copia a foto ou o vídeo atual.

**SAIR —** retorna ao menu Rever.

**TODAS —** copia todas as fotos e vídeos do local de armazenamento selecionado para outro local.

**4** Pressione o botão OK.

```
NOTA: As fotos e os vídeos são copiados, e não movidos. Para remover fotos e vídeos do local original após 
a cópia, exclua-os (consulte a página 51).
```
As marcações que você aplicou para impressão, envio por e-mail e favoritas não são copiadas. As configurações de proteção não são copiadas. Para proteger uma foto ou um vídeo, consulte a [página](#page-62-0) 53.

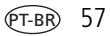

# <span id="page-67-0"></span>**4 Instalação do software**

- Windows 98, 98SE, ME, 2000 SP1 ou XP
	- Internet Explorer 5.01 ou posterior
	- Processador de 233 MHz ou superior
- Macintosh OS X 10.2.3, 10.3 Safari 1.0 ou posterior

#### **Requisitos mínimos do sistema Requisitos mínimos de hardware**

- 128 MB de RAM (64 MB de RAM para Windows 98, 98SE, 2000 SP1 ou ME)
- 200 MB de espaço disponível no disco rígido
- Unidade de CD-ROM
- Porta USB disponível

# **Instalação do software**

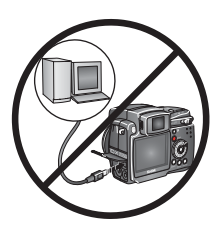

### **ATENÇÃO:**

**Instale o software Kodak EasyShare**  *antes* **de conectar a câmera ou a estação opcional ao computador. Caso contrário, o software poderá ser instalado incorretamente.** 

- **1** Feche todos os aplicativos em execução no computador (incluindo o software antivírus).
- **2** Insira o CD do software Kodak EasyShare na unidade de CD-ROM.
- **3** Instalação do software:

**Computador com sistema operacional Windows —** se a janela de instalação não aparecer, selecione Executar no menu Iniciar e digite **d:\setup.exe**, sendo **d** a letra da unidade de CD-ROM.

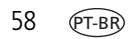

**Mac OS X —** clique duas vezes no ícone de CD na área de trabalho e, em seguida, clique no ícone de instalação.

**4** Siga as instruções da tela para instalar o software.

**Computador com sistema operacional Windows —** selecione Completa para instalar todos os aplicativos automaticamente. Selecione Personalizada para escolher os aplicativos a serem instalados.

**Mac OS X —** siga as instruções da tela.

- NOTA: Reserve alguns minutos para registrar eletronicamente a câmera e o software quando solicitado. Isso permitirá que você receba informações referentes às atualizações de software e registre alguns dos produtos fornecidos com a câmera. Você deverá estar conectado ao seu provedor de serviços de Internet para fazer o registro eletronicamente. Para registrar-se mais tarde, visite [www.kodak.com/go/register.](http://www.kodak.com/go/register)
- **5** Reinicie o computador. Se você tiver desativado o software antivírus, ative-o novamente. Consulte o manual do software antivírus para obter mais detalhes.

Para obter informações sobre os aplicativos incluídos no CD do software Kodak EasyShare, clique no botão Ajuda do software Kodak EasyShare.

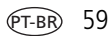

# **5 Compartilhamento de fotos e vídeos**

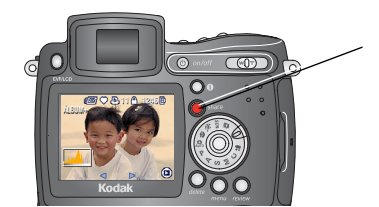

Pressione o botão Share (Compartilhar) para marcar fotos e vídeos.

Depois de transferidos compartilhá-los selecionando:

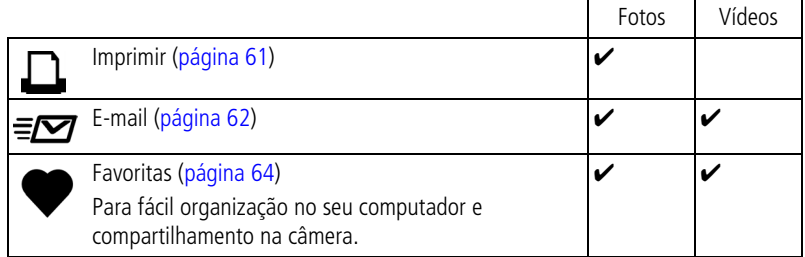

NOTA: As marcas de compartilhamento permanecerão até serem removidas. Se uma foto ou vídeo marcado for copiado, a marca de compartilhamento **não** será copiada. (Se uma foto ou vídeo marcado for copiado no software EasyShare, a marca de compartilhamento será copiada.) Em uma seqüência rápida, somente a última foto é marcada durante a Visualização rápida.

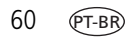

# **Quando posso marcar minhas fotos e vídeos?**

#### **Pressione o botão Share (Compartilhar) para marcar fotos e vídeos:**

- A qualquer momento (a foto/vídeo mais recente é exibido).
- Logo depois que você fotografar ou gravar um vídeo durante a Visualização rápida (consulte a [página](#page-23-0) 14).
- Após pressionar o botão Review (Rever) (consulte a [página](#page-58-0) 49.)

# <span id="page-70-0"></span>**Marcação de fotos para impressão**

- **1** Pressione o botão Share (Compartilhar). Mova o joystick para a posição para localizar uma foto.
- **2** Mova o joystick para a posição  $\blacktriangle$  para destacar Imprimir  $\Box$  e pressione o botão OK.\*
- **3** Mova o joystick para a posição  $\blacktriangle$  para selecionar o número de cópias (de 0 a 99). O número zero remove a marcação da foto.

*O ícone Imprimir*  $\Box$  aparece na área de status. A quantidade padrão é um.

- **4 Opcional:** Você pode aplicar diferentes quantidades de cópias a outras fotos. Mova o joystick para a posição (/) para localizar uma foto. Mantenha a quantidade de cópias como está ou pressione  $\blacktriangle$   $\blacktriangledown$  para alterá-la. Repita esta etapa até que seja aplicada às fotos a quantidade de cópias desejada.
- **5** Pressione o botão OK. Em seguida, pressione o botão Share (Compartilhar) para sair do menu.
- \* Para marcar todas as fotos no local de armazenamento, destaque Imprimir todas, pressione o botão OK e indique o número de cópias conforme descrito anteriormente. A opção Imprimir todas não está disponível em Visualização rápida.

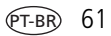

Para remover a marcação de impressão de todas as fotos no local de armazenamento:

- Destaque Cancelar impressão e pressione o botão OK.
- Selecione Sim ou Não quando perguntado se deseja excluir todas as cópias.
- Pressione o botão OK.

A opção Cancelar impressão não está disponível em Visualização rápida.

#### **Impressão de fotos marcadas**

Quando as fotos marcadas são transferidas para o computador, a janela de impressão do software Kodak EasyShare se abre. Para obter informações detalhadas sobre a impressão, clique no botão Ajuda do software Kodak EasyShare. Para obter mais informações sobre como imprimir a partir do computador, da estação impressora ou do cartão, consulte a [página](#page-79-0) 70.

NOTA: Para obter as melhores cópias de 10 cm x 15 cm, ajuste a câmera com a qualidade de impressão 4,4 MP (3:2) (consulte a [página](#page-43-0) 34).

# <span id="page-71-0"></span>**Marcação de fotos e vídeos para envio por e-mail**

#### **Primeiro — no computador**

Use o software Kodak EasyShare que acompanha a câmera para criar um catálogo de endereços de e-mail no computador. (Para adquirir a versão mais recente do software EasyShare, visite [www.kodak.com/go/z7590downloads](http://www.kodak.com/go/z7590downloads).) Depois você pode copiar até 32 endereços de e-mail para a memória interna da câmera. Consulte a Ajuda do software Kodak EasyShare para obter informações detalhadas.

### **Segundo — marque fotos e vídeos na câmera**

- **1** Pressione o botão Share (Compartilhar). Mova o joystick para a posição para localizar uma foto ou vídeo.
- **2** Mova o joystick para a posição ▲√ para destacar E-mail  $\equiv$  e pressione o botão OK.

*O ícone de e-mail ≡r*o aparece na área de status.

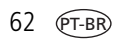
**3** Mova o joystick para a posição  $\blacktriangle$  para destacar um endereço de e-mail e pressione o botão OK.

Para marcar outras fotos e vídeos com o mesmo endereço, mova o joystick  $\langle \rangle$ para percorrê-los. Quando chegar à foto ou ao vídeo desejado, pressione OK.

Para enviar fotos e vídeos para mais de um endereço, repita a etapa 3 para cada endereço.

*Os endereços selecionados são marcados.*

- **4** Para remover a seleção, destaque um endereço marcado e pressione o botão OK. Para remover todas as seleções de e-mail, selecione Apagar todas.
- **5** Mova o joystick para a posição  $\blacktriangle$  para destacar Sair e pressione o botão OK. *O ícone de e-mail ≡∏* aparece na área de status.
- **6** Pressione o botão Share (Compartilhar) para sair do menu.

#### **Terceiro — transfira e envie por e-mail**

Quando você transferir as fotos e os vídeos marcados para o computador (consulte a [página](#page-76-0) 67), a tela de e-mail se abrirá e permitirá o envio para os endereços especificados. Consulte a Ajuda do software Kodak EasyShare para obter informações detalhadas.

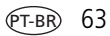

## **Marcação de fotos como favoritas**

Você pode armazenar suas fotos favoritas na seção Favoritas **da** da memória interna da câmera para depois compartilhá-las com seus amigos e familiares.

NOTA: As fotos transferidas da câmera para o computador, incluindo as favoritas, são armazenadas no computador no tamanho máximo. As fotos Favoritas – cópias pequenas de seus originais – são transferidas de volta para sua câmera para que você possa compartilhá-las.

#### **Compartilhe facilmente suas fotos favoritas seguindo estas quatro etapas:**

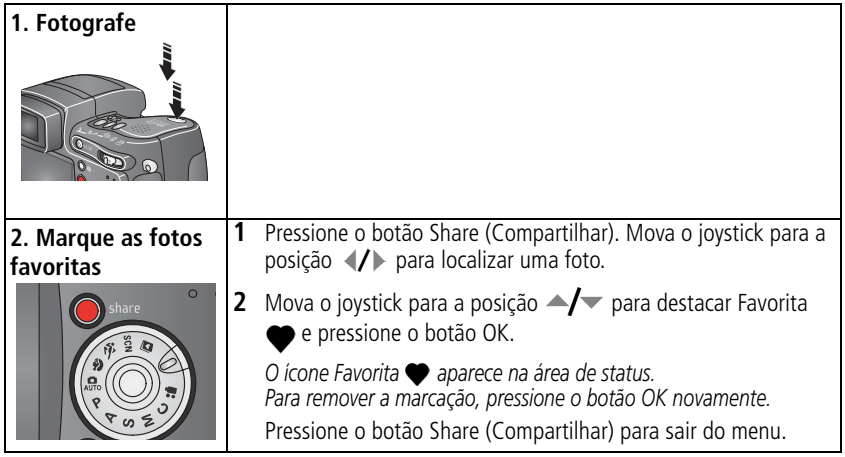

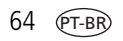

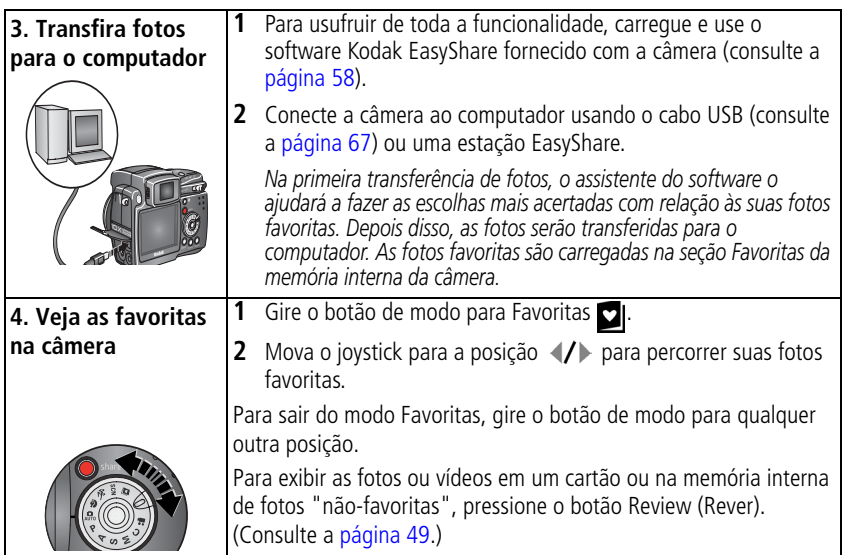

NOTA: A câmera armazena um número limitado de fotos favoritas. Use a opção Favoritas da câmera no software EasyShare para personalizar o tamanho da seção Favoritas da sua câmera. Para obter mais informações, clique no botão Ajuda do software Kodak EasyShare.

### **Configurações opcionais**

No modo Favoritas, pressione o botão Menu para acessar as configurações opcionais.

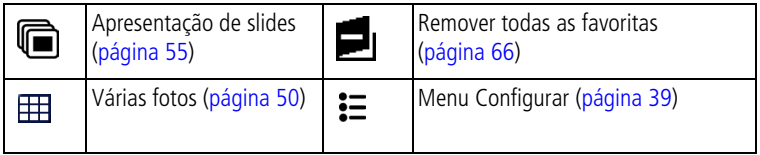

NOTA: As fotos tiradas com a configuração de qualidade 4,4 MP (3:2) são exibidas na proporção 3:2 com uma faixa preta na parte superior da tela. (Consulte [Tamanho da foto, página](#page-43-0) 34.)

## <span id="page-75-0"></span>**Remoção de todas as favoritas da câmera**

- **1** Gire o botão de modo para Favoritas **de**l.
- **2** Pressione o botão Menu.
- **3** Destaque **e** e pressione o botão OK.

*Todas as fotos armazenadas na seção Favoritas da memória interna serão removidas. As favoritas serão restauradas em sua câmera na próxima transferência de fotos para o computador. Para remover as favoritas individualmente, use o software EasyShare.*

**4** Pressione o botão Menu para sair do menu.

#### **Como evitar que as favoritas sejam transferidas para a câmera**

- **1** Abra o software Kodak EasyShare. Clique na guia Minha coleção.
- **2** Vá para a exibição Álbuns.
- **3** Clique no álbum Favoritas da câmera da sua câmera.
- **4** Clique em Remover álbum.

*Na próxima transferência de fotos da câmera para o computador, use o assistente Favoritas da câmera no software EasyShare para recriar seu álbum Favoritas da câmera ou para desativar o recurso Favoritas da câmera.*

#### **Impressão das favoritas e envio por e-mail**

- **1** Gire o botão de modo para Favoritas **de**l. Pressione (/) para localizar uma foto.
- **2** Pressione o botão Share (Compartilhar).
- **3** Destaque Imprimir  $\Box$  ou E-mail  $\equiv \Box$  e pressione o botão OK.
- NOTA: As fotos favoritas tiradas com esta câmera (e não importadas de outra origem) são boas para impressão de cópias de 10 cm x 15 cm.

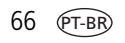

## <span id="page-76-4"></span><span id="page-76-2"></span><span id="page-76-1"></span>**6 Transferência e impressão de fotos**

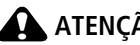

**ATENÇÃO:**

**Instale o software Kodak EasyShare** *antes* **de conectar a câmera ou a estação opcional ao computador. Caso contrário, o software poderá ser instalado incorretamente.**

## <span id="page-76-0"></span>**Transferência de fotos e vídeos com o cabo USB**

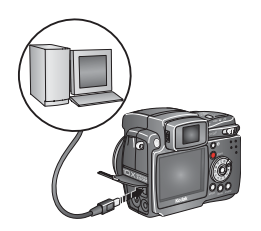

- <span id="page-76-3"></span>**1** Desligue a câmera.
- **2** Insira a extremidade do cabo USB que apresenta a identificação  $\Lambda$  na porta com a identificação USB do computador. Para obter informações detalhadas, consulte o guia do usuário do computador.
- **3** Insira a outra extremidade do cabo USB na porta com a identificação USB na câmera.
- **4** Ligue a câmera.

*O software Kodak EasyShare é iniciado no computador. O software solicita sua intervenção durante todo o processo de transferência.* 

NOTA: Visite [www.kodak.com/go/howto](http://www.kodak.com/go/howto) para obter o tutorial on-line sobre como fazer a conexão.

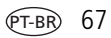

### **Também disponível para transferência**

Você também pode utilizar estes produtos Kodak para a transferência de fotos e vídeos:

- Estação para câmera Kodak EasyShare, estação impressora Kodak EasyShare
- Leitora de cartões múltiplos Kodak, leitora/gravador de cartões multimídia/SD Kodak

Adquira esses e outros acessórios em um revendedor de produtos Kodak ou visite [www.kodak.com/go/z7590accessories.](http://www.kodak.com/go/z7590accessories)

## <span id="page-77-0"></span>**Impressão a partir de uma estação impressora Kodak EasyShare ou do computador**

**Computador** — clique no botão Ajuda do software Kodak EasyShare para obter detalhes sobre como imprimir a partir do computador.

**Estação impressora** — encaixe a câmera na estação impressora Kodak EasyShare e imprima diretamente, com ou sem o auxílio de um computador. Adquira esse e outros acessórios em um revendedor de produtos Kodak ou visite [www.kodak.com/go/z7590accessories.](http://www.kodak.com/go/z7590accessories)

## <span id="page-77-1"></span>**Impressão a partir de um cartão SD ou MMC opcional**

- Quando o cartão for inserido em uma impressora equipada com um slot SD/MMC, as fotos marcadas serão impressas automaticamente. Para obter informações detalhadas, consulte o guia do usuário da impressora.
- Faça cópias em uma estação digital Kodak Picture Maker que aceite cartões SD/MMC. Recomendamos que você telefone antes de ir ao local. Visite [www.kodak.com/go/picturemaker.](http://www.kodak.com/go/picturemaker)
- Leve o cartão a um laboratório fotográfico local para obter cópias com qualidade profissional.

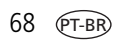

## **Solicitação de cópias on-line**

O serviço de impressão Kodak EasyShare (fornecido pela Ofoto, [www.ofoto.com](http://www.ofoto.com)) é um dos muitos serviços de impressão on-line oferecidos pelo software Kodak EasyShare. Você pode facilmente:

- Transferir fotos.
- Editar, aprimorar e adicionar molduras às fotos.
- Armazenar fotos e compartilhá-las com amigos e familiares.
- Solicitar cópias de alta qualidade, cartões com fotos, molduras e álbuns e tudo isso pode ser entregue em sua casa.

## **Impressão direta com uma impressora compatível com PictBridge**

Sua câmera é dotada de tecnologia PictBridge, portanto você pode imprimir diretamente em impressoras compatíveis com PictBridge, sem a necessidade de um computador. Você precisará de:

- Câmera com pilhas totalmente carregadas ou um adaptador opcional de CA de 5 V da Kodak
- Impressora compatível com PictBridge
- Cabo USB fornecido com a câmera

#### <span id="page-78-0"></span>**Conexão da câmera à impressora**

- **1** Desligue a câmera e a impressora.
- **2** Opcional: Se você possui um adaptador de CA de 5 V da Kodak (acessório opcional), conecte-o à câmera e à tomada elétrica.
- **3** Conecte a câmera à impressora usando o cabo USB fornecido com a câmera. Para obter informações detalhadas, consulte o guia do usuário da impressora.

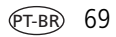

#### **Impressão de fotos**

- **1** Ligue a impressora. Gire o botão de modo da câmera para Auto (Automático). *O logotipo PictBridge é exibido, seguido da foto atual e do menu (se não for encontrada nenhuma foto, será exibida uma mensagem). Se a interface do menu for desligada, pressione qualquer botão para exibi-la novamente.*
- **2** Mova o joystick para a posição  $\rightarrow$  para escolher uma opção de impressão e pressione o botão OK.

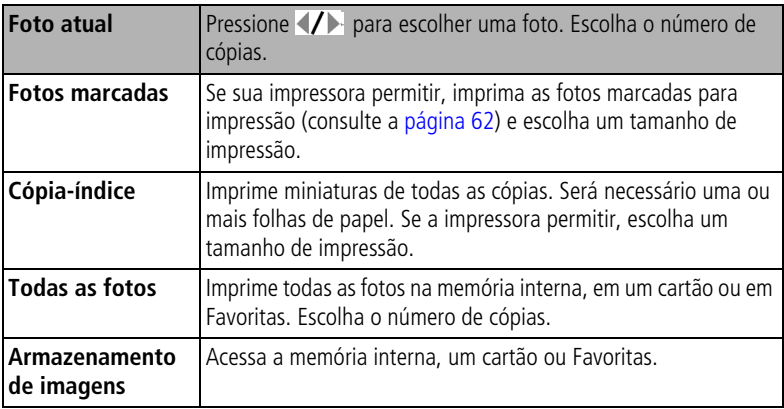

NOTA: Durante a impressão direta, as fotos não são transferidas ou salvas permanentemente no computador ou na impressora. Para transferir fotos para o computador, consulte a [página](#page-76-2) 67. Se você girou o botão de modo para Favoritas, a foto favorita atual será exibida.

#### **Como desconectar a câmera da impressora**

- **1** Desligue a câmera e a impressora.
- **2** Desconecte o cabo USB da câmera e da impressora.

## <span id="page-80-0"></span>**Compatibilidade da estação com a sua câmera**

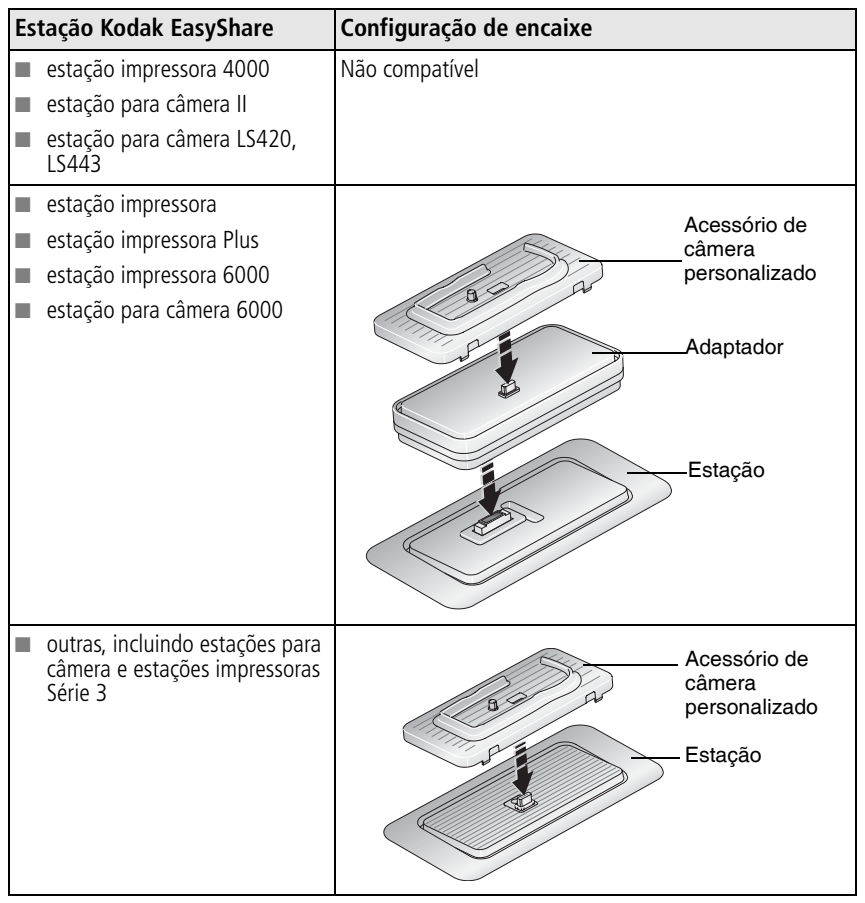

Adquira estações para câmera, estações impressoras e outros acessórios em um revendedor de produtos Kodak ou visite [www.kodak.com/go/z7590accessories](http://www.kodak.com/go/z7590accessories).

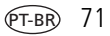

# <span id="page-81-0"></span>**7 Solução de problemas**

<span id="page-81-1"></span>Se você tiver dúvidas sobre a câmera, comece por aqui. Informações técnicas adicionais estão disponíveis no arquivo LeiaMe, localizado no CD do software Kodak EasyShare. Para obter informações atualizadas sobre a solução de problemas, visite [www.kodak.com/go/z7590support.](http://www.kodak.com/go/z7590support)

## **Problemas com a câmera**

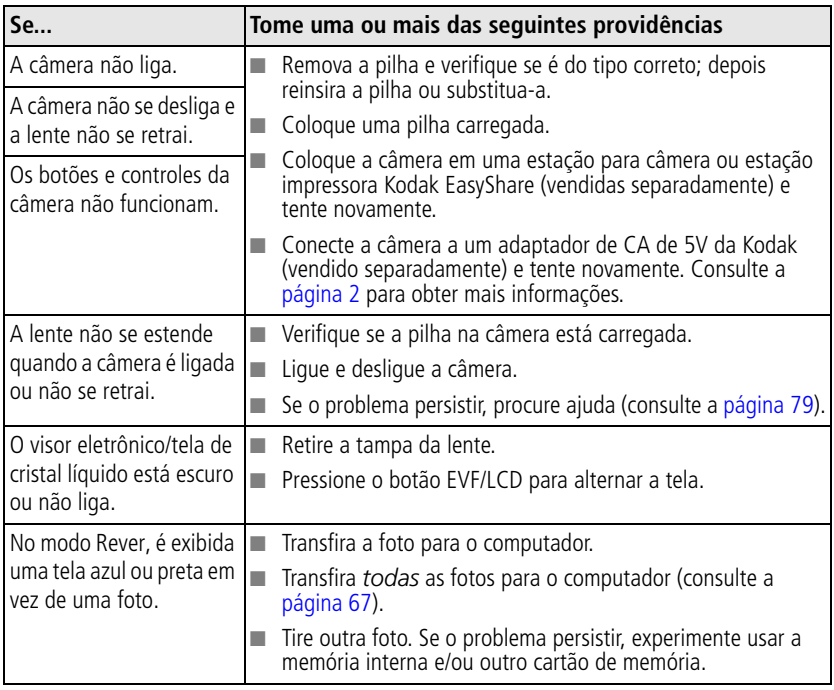

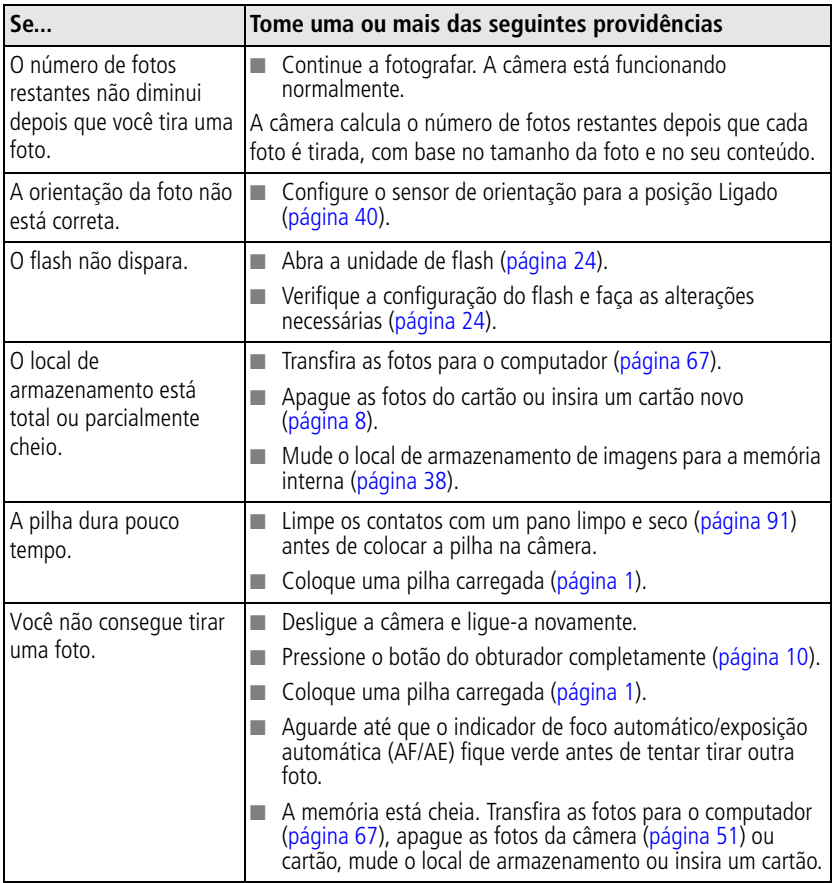

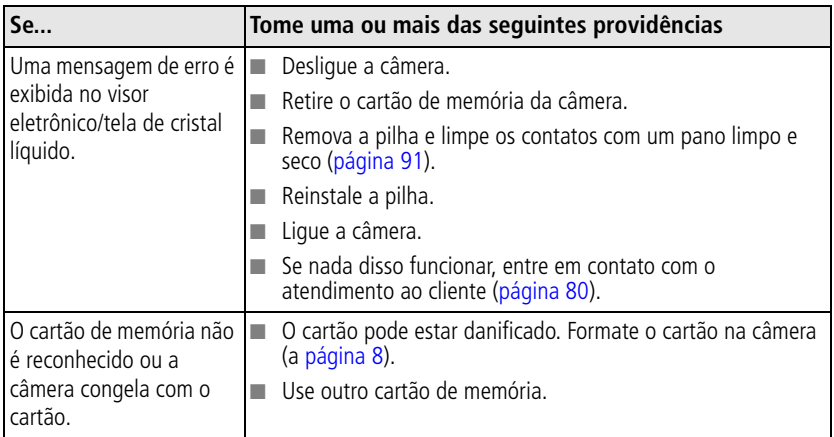

## **Problemas de computador/conectividade**

<span id="page-83-0"></span>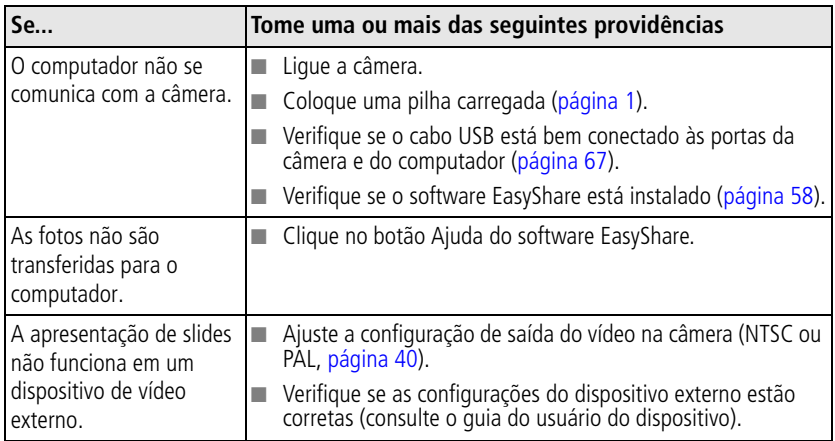

## **Problemas de qualidade da foto**

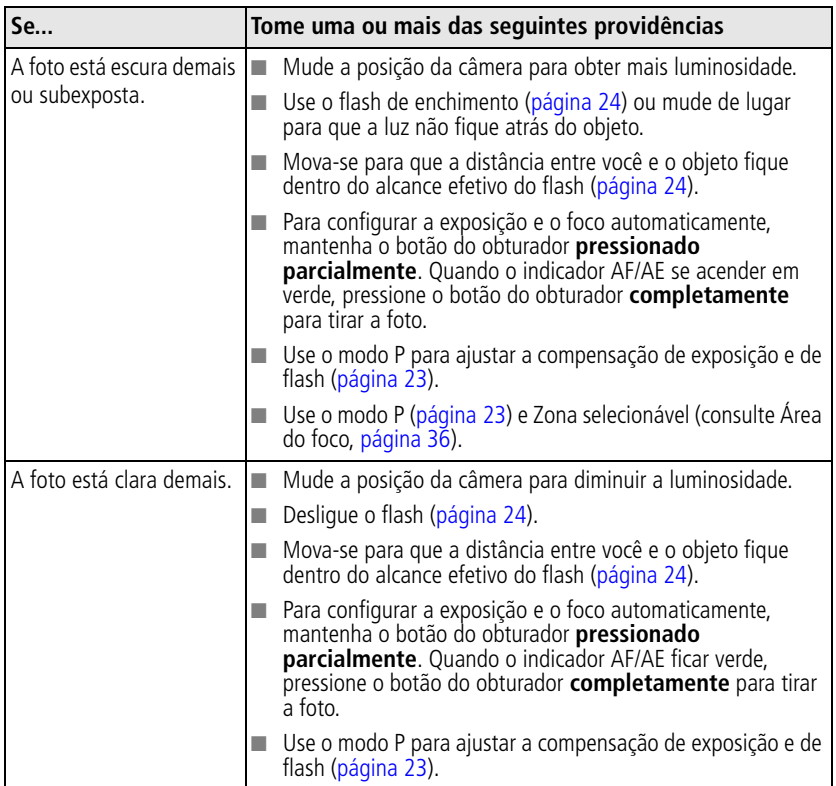

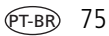

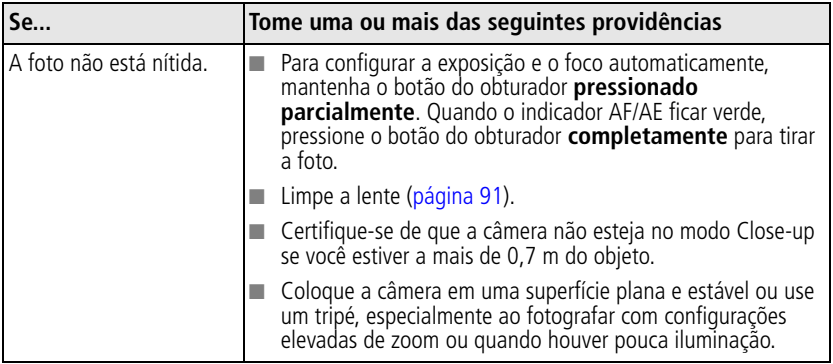

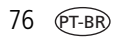

## **Status da luz do anel de alimentação**

<span id="page-86-0"></span>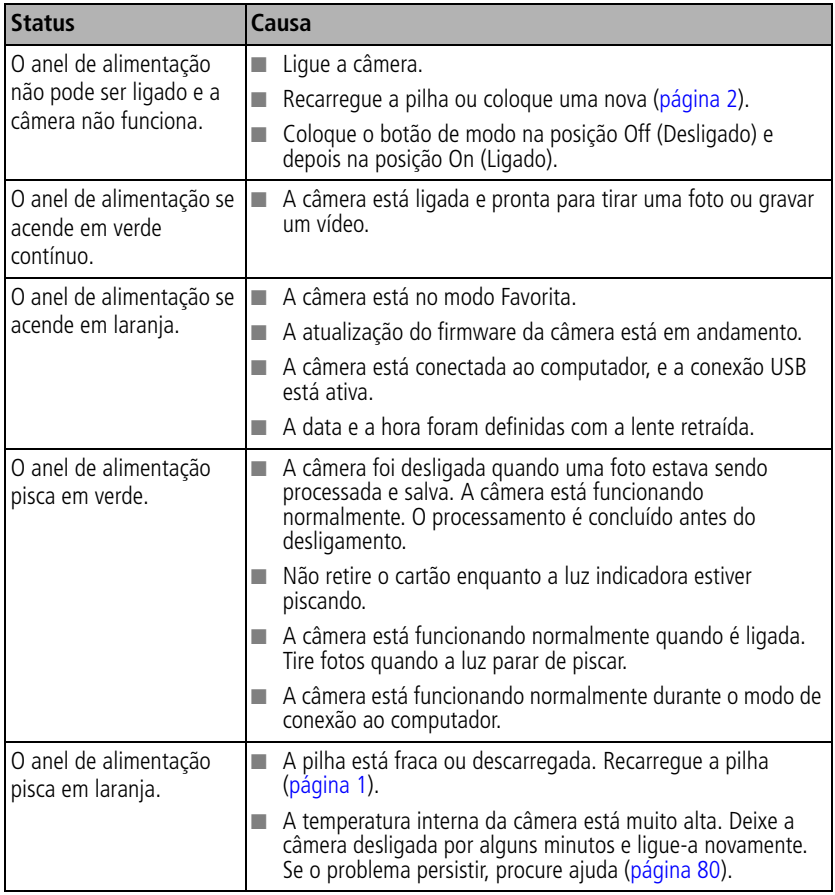

## **Problemas com a impressão direta (PictBridge)**

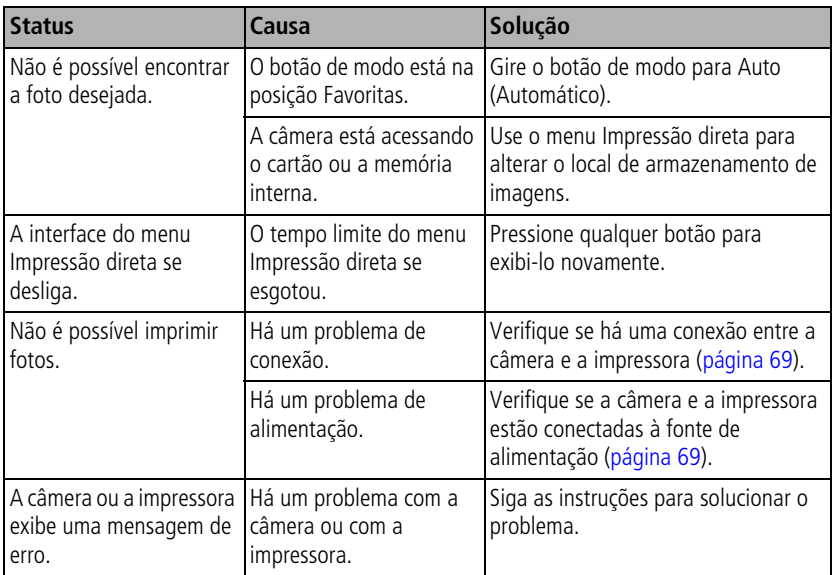

#### **Continua tendo problemas?**

Visite [www.kodak.com/go/z7590support](http://www.kodak.com/go/z7590support) ou consulte o Capítulo [8, Como obter](#page-88-1)  [ajuda.](#page-88-1)

Em caso de problemas com a impressão direta, entre em contato com o fabricante da impressora.

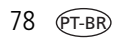

## <span id="page-88-1"></span>**8 Como obter ajuda**

## <span id="page-88-3"></span><span id="page-88-0"></span>**Links úteis**

<span id="page-88-2"></span>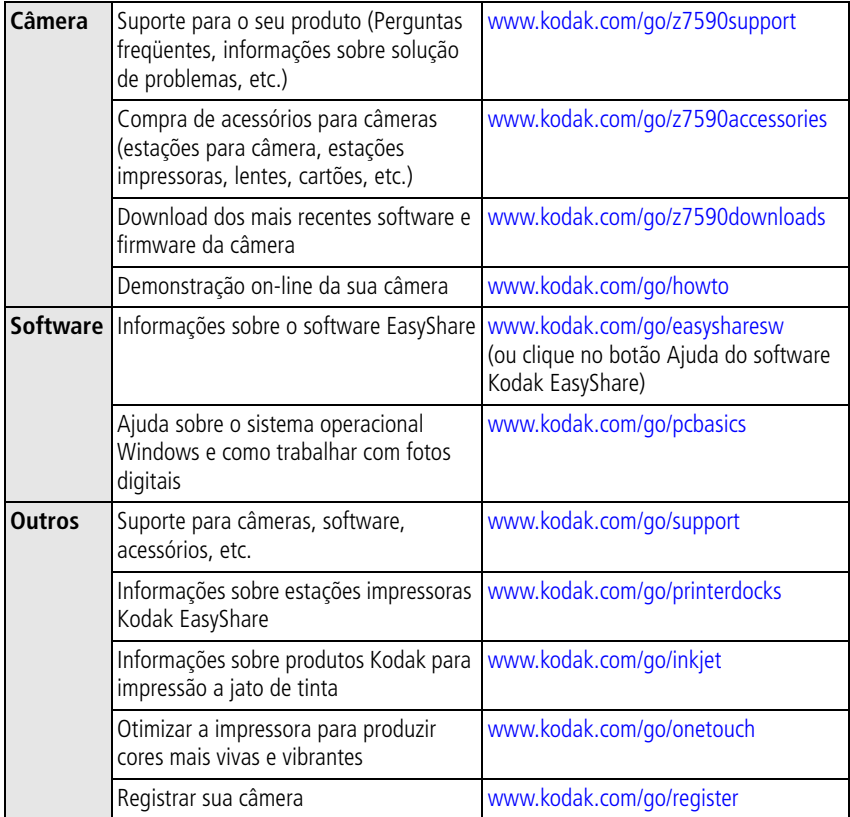

## <span id="page-89-0"></span>**Atendimento ao cliente por telefone**

Se você tiver dúvidas sobre a operação do software ou da câmera, poderá falar diretamente com um representante do atendimento ao cliente. Antes de telefonar, conecte a câmera ou a estação ao computador. Fique próximo ao computador e tenha as seguintes informações em mãos:

- Modelo do computador e sistema operacional
- <span id="page-89-1"></span>■ Número de série da câmera
- Versão do software Kodak EasyShare
- Tipo e velocidade do processador (MHz)
- Quantidade de memória (MB) e de espaço livre no disco rígido
- Mensagem de erro exata recebida

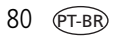

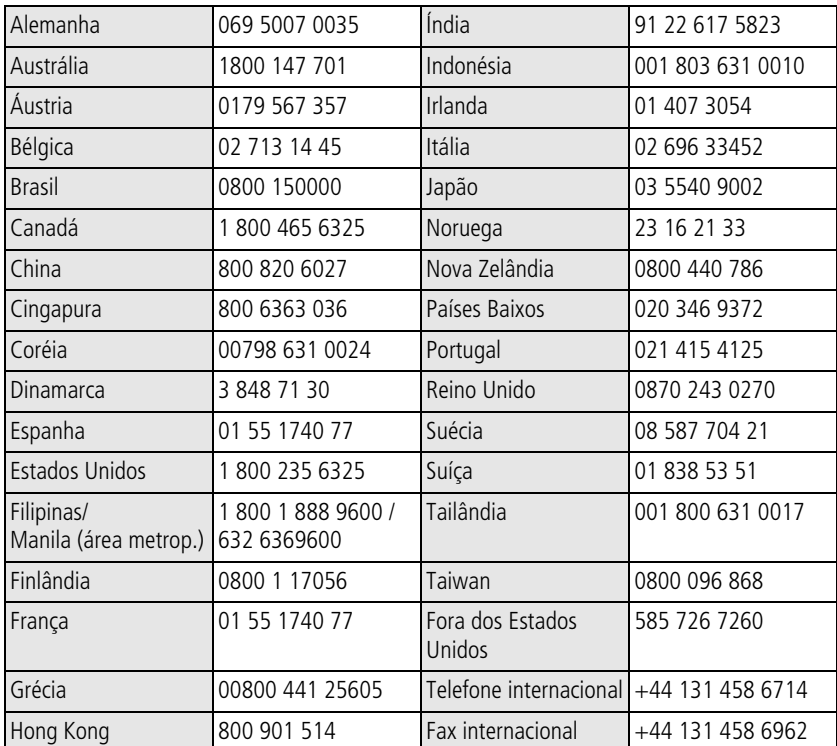

Visite:<http://www.kodak.com/US/en/digital/contacts/DAIInternationalContacts.shtml>

# **9 Apêndice**

## **Especificações da câmera**

Para obter especificações mais detalhadas, visite [www.kodak.com/go/z7590support.](http://www.kodak.com/go/z7590support)

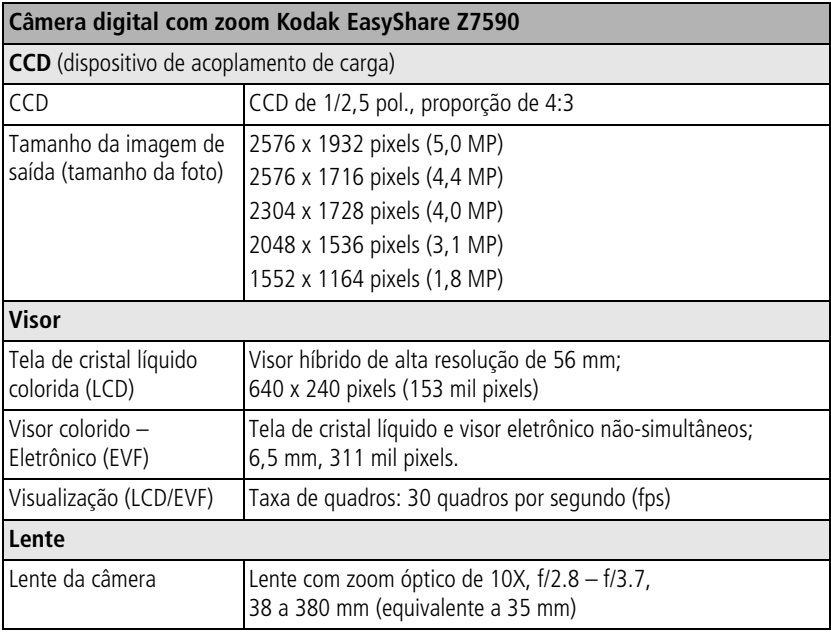

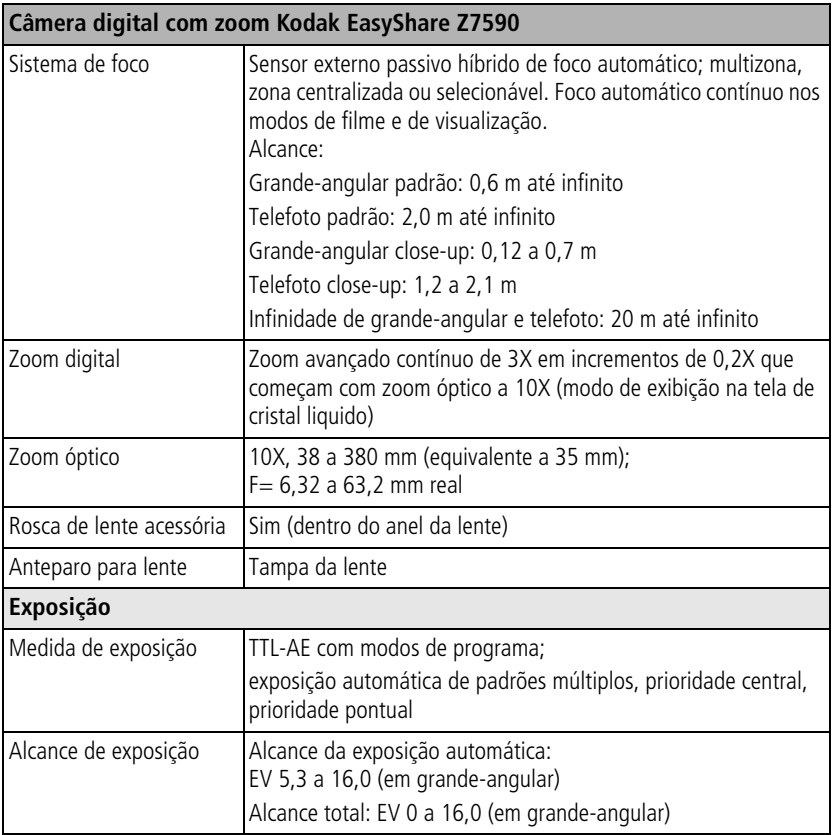

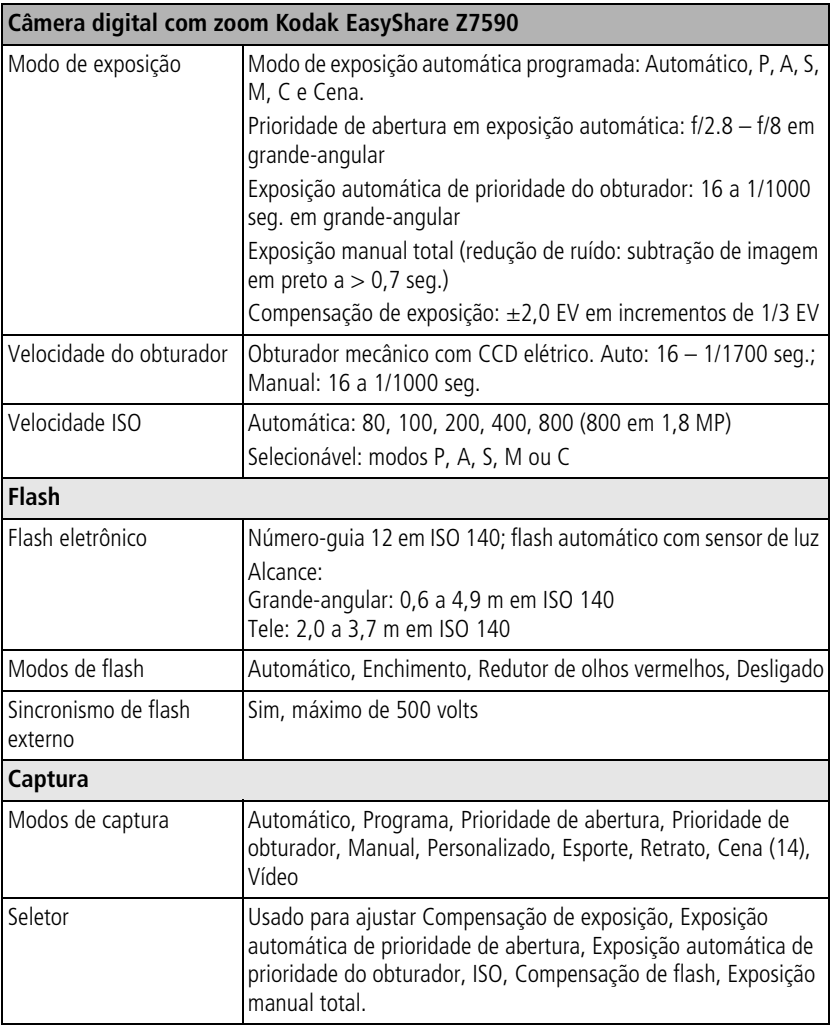

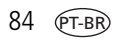

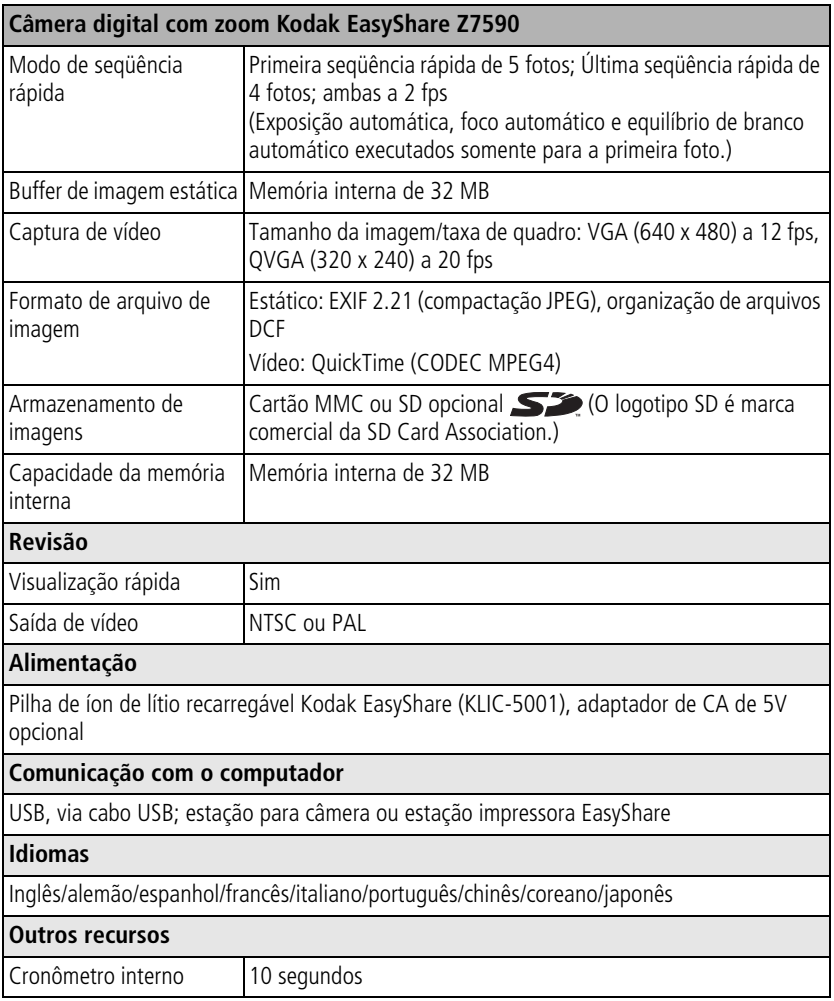

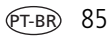

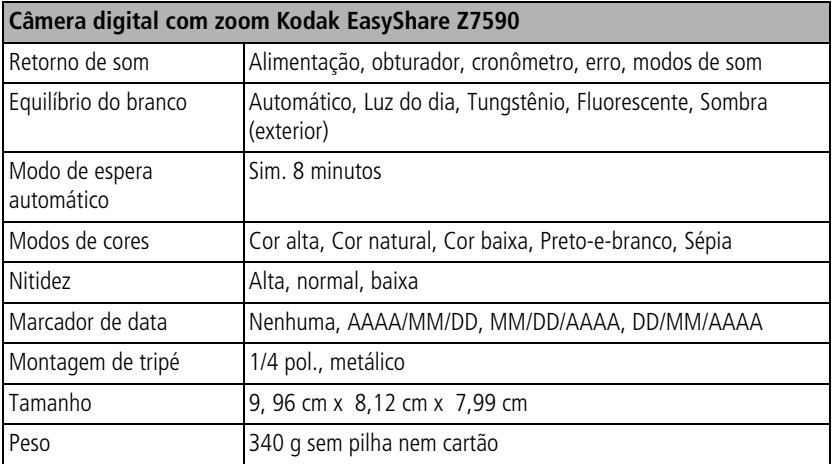

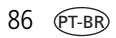

## <span id="page-96-0"></span>**Capacidades de armazenamento**

Os tamanhos dos arquivos podem variar em função do conteúdo e exposição da foto. Você poderá armazenar um número maior ou menor de fotos e vídeos. As fotos Favoritas ocupam espaço extra na memória interna e diminuem a capacidade de armazenamento.

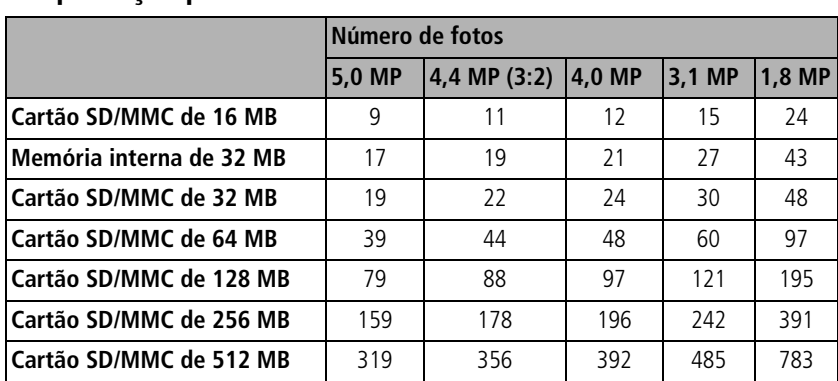

### **Capacidade de armazenamento de fotos compactação padrão**

#### **Capacidade de armazenamento de fotos — compactação fina**

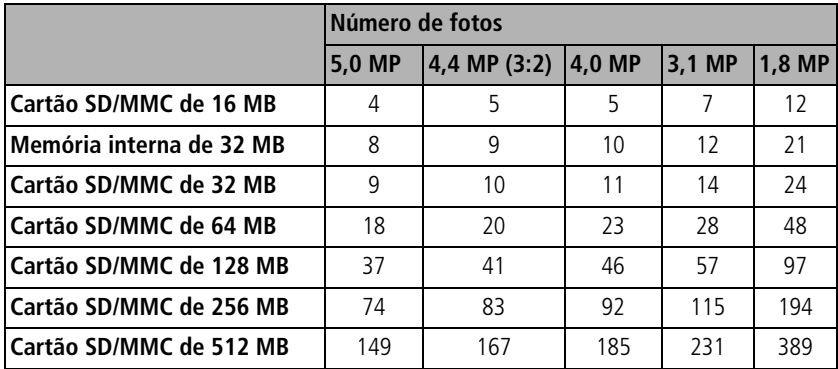

#### **Capacidade de armazenamento de vídeo**

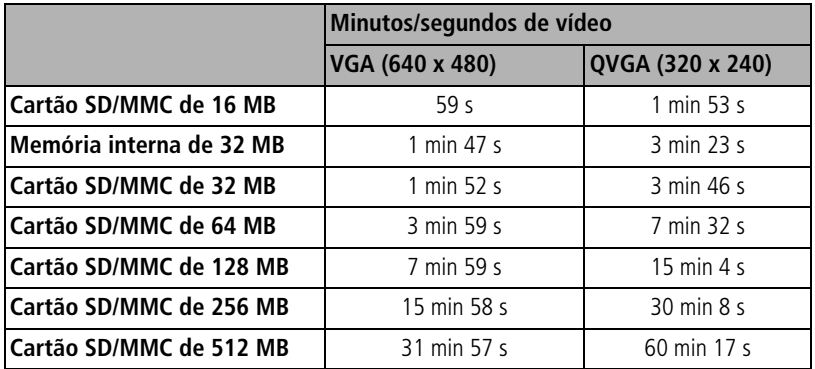

## **Recursos para economizar energia**

<span id="page-98-0"></span>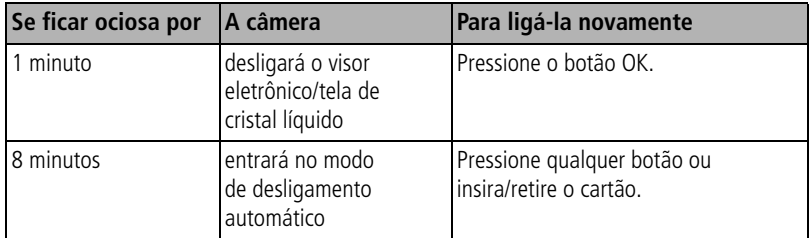

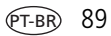

## <span id="page-99-0"></span>**Acessórios**

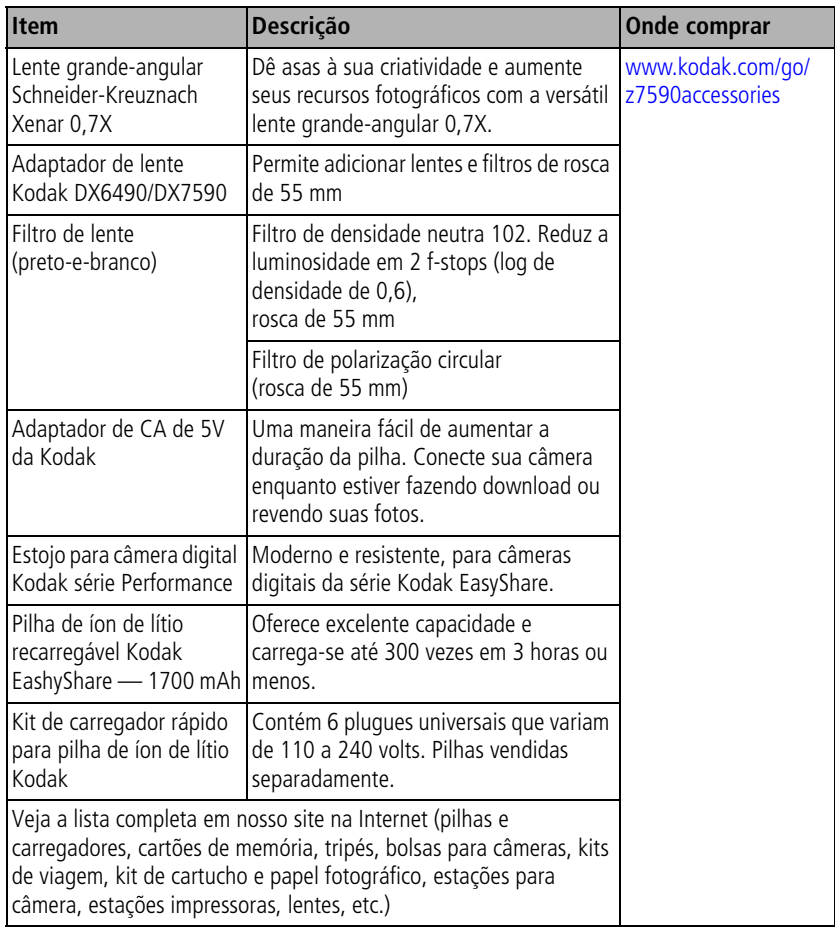

## <span id="page-100-1"></span>**Atualização do software e do firmware**

Faça o download das últimas versões do software incluído no CD do software Kodak EasyShare e do firmware da câmera (o software executado na câmera). Visite [www.kodak.com/go/z7590downloads.](http://www.kodak.com/go/z7590downloads)

## <span id="page-100-2"></span><span id="page-100-0"></span>**Cuidados adicionais e manutenção**

- Se a câmera tiver sido exposta a intempéries ou se você suspeitar que houve penetração de água, desligue-a e retire as pilhas e o cartão. Deixe todos os componentes secarem naturalmente durante pelo menos 24 horas antes de voltar a utilizar a câmera.
- Sopre suavemente a lente e a tela da câmera para remover poeira e sujeira. Passe suavemente um pano macio e sem fiapos ou um lenço para limpeza de lente sem produtos de limpeza. Não use soluções de limpeza, a menos que tenham sido desenvolvidas especialmente para lentes de câmera. Evite que produtos químicos, como loção bronzeadora, entrem em contato com as superfícies pintadas da câmera.
- Não coloque a câmera perto de equipamentos eletroeletrônicos, como motores elétricos. A indução eletromagnética pode danificar as fotos ou causar o mau funcionamento da câmera.
- Mudanças bruscas de temperatura podem causar condensação prejudicial. Guarde sua câmera em uma sacola plástica hermética e deixe que se ajuste à temperatura antes de removê-la da sacola plástica.
- Em alguns países, é possível obter contratos de manutenção. Entre em contato com um revendedor de produtos Kodak para obter mais informações.
- <span id="page-100-3"></span>■ Para obter informações sobre descarte e reciclagem de câmeras digitais, entre em contato com as autoridades locais. Nos Estados Unidos, visite o site da Electronics Industry Alliance, [www.eiae.org](http://www.eiae.org), ou o site da Kodak, [www.kodak.com/go/z7590support.](http://www.kodak.com/go/z7590support)

## **Garantia**

## **Garantia limitada**

A Kodak garante que as câmeras digitais e os acessórios Kodak (excluindo as pilhas) estarão livres de defeitos de materiais e de fabricação por um ano a partir da data de compra.

Guarde o recibo de venda datado original. Será necessário apresentar uma prova da data de compra caso seja feita alguma solicitação de reparo durante o período de garantia.

#### **Cobertura da garantia limitada**

#### **Esta garantia limitada será válida somente dentro da localização geográfica em que as câmeras digitais e os acessórios Kodak foram adquiridos.**

A Kodak irá REPARAR ou SUBSTITUIR as câmeras digitais e os acessórios Kodak que não apresentarem funcionamento adequado durante o período de garantia, de acordo com as condições e/ou limitações aqui descritas. Os serviços de reparo incluirão toda a mão-de-obra, assim como quaisquer ajustes necessários e/ou peças de substituição. Reparo ou substituição são os únicos recursos sob esta garantia.

Se forem usadas peças de substituição durante os reparos, essas peças poderão ser recondicionadas ou conter materiais recondicionados. Caso seja necessário substituir todo o produto, este poderá ser substituído por um produto recondicionado.

## **Limitações**

Não será aceita solicitação de serviço de Garantia sem prova da data de compra, como uma cópia do recibo de venda original datado da câmera digital ou do acessório Kodak. (Guarde sempre o original.)

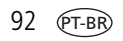

Esta garantia não se aplica às pilhas usadas em câmeras digitais ou acessórios. Esta garantia não abrange circunstâncias além do controle da Kodak nem problemas causados pela não-observância das instruções operacionais fornecidas nos guias do usuário de câmeras digitais e acessórios Kodak.

ESTA GARANTIA NÃO É VÁLIDA QUANDO A FALHA OCORRER DEVIDO A DANOS DE ENVIO, ACIDENTE, ALTERAÇÃO, MODIFICAÇÃO, SERVIÇO NÃO-AUTORIZADO, USO INCORRETO, ABUSO, USO COM ACESSÓRIOS INCOMPATÍVEIS, NÃO-OBSERVÂNCIA DAS INSTRUÇÕES DE OPERAÇÃO, MANUTENÇÃO OU ACONDICIONAMENTO NA EMBALAGEM FORNECIDAS PELA KODAK, NÃO-UTILIZAÇÃO DOS ITENS FORNECIDOS PELA KODAK (COMO ADAPTADORES E CABOS) OU SE A REIVINDICAÇÃO FOR FEITA APÓS O PERÍODO DE VALIDADE DESTA GARANTIA.

A Kodak não oferece nenhuma outra garantia expressa ou implícita para este produto. Caso a exclusão de qualquer garantia implícita não tenha efeito legal, a duração da garantia implícita será de um ano a partir da data de compra.

A opção de substituição é a única obrigação da Kodak. A Kodak não será responsável por nenhum dano especial, conseqüencial ou incidental resultante da venda, compra ou utilização deste produto, independentemente da causa. A responsabilidade por qualquer dano especial, conseqüencial ou incidental (incluindo sem limitação a perda de receita ou lucro, custos de inatividade, perda do uso do equipamento, custo do equipamento substituto, instalações físicas ou serviços, ou reivindicações de seus clientes por danos resultantes da compra, utilização ou falha do produto), independentemente da causa ou da quebra de qualquer garantia escrita ou implícita, está expressamente negada e excluída desta garantia.

#### **Seus direitos**

Alguns estados ou jurisdições não permitem exclusão ou limitação de danos incidentais ou conseqüenciais; portanto, a limitação ou exclusão acima pode não se aplicar a você. Alguns estados ou jurisdições não permitem limitação referente à duração de uma garantia implícita; portanto, a limitação acima pode não se aplicar a você.

Esta garantia concede a você direitos específicos, e você pode ter outros direitos que variem de estado para estado ou de acordo com sua jurisdição.

#### **Fora dos Estados Unidos e do Canadá**

Fora dos Estados Unidos e do Canadá, os termos e as condições desta garantia podem ser diferentes. A menos que o comprador receba uma garantia Kodak específica por escrito emitida por uma empresa Kodak, não existe garantia ou responsabilidade além dos requisitos mínimos impostos por lei, mesmo que o defeito, dano ou perda sejam decorrentes de negligência ou de outros atos.

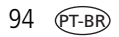

## **Conformidade com as regulamentações**

### **Conformidade e recomendações da FCC**

<span id="page-104-0"></span>Câmera digital com zoom Kodak EasyShare Z7590

Este equipamento foi testado e aprovado como compatível com os limites para dispositivos digitais da Classe B, conforme a Parte 15 das Regulamentações da FCC. Esses limites foram estabelecidos para fornecer uma proteção aceitável contra interferência prejudicial em uma instalação residencial.

Este equipamento gera, utiliza e pode irradiar energia de radiofreqüência e, se não for instalado ou utilizado de acordo com as instruções, poderá causar interferência prejudicial às comunicações por rádio. Contudo, não há garantia de que não ocorrerá interferência em uma determinada instalação.

Se este equipamento causar interferência prejudicial à recepção de rádio ou televisão, o que pode ser constatado desligando-se e ligando-se o equipamento, aconselha-se que o usuário tente corrigir a interferência tomando uma ou mais das seguintes providências: 1) reorientar ou alterar a posição da antena receptora; 2) aumentar a distância entre o equipamento e o receptor; 3) conectar o equipamento a uma tomada de um circuito que não seja o mesmo ao qual o receptor esteja conectado; 4) consultar o revendedor ou um técnico de TV/rádio qualificado para obter outras sugestões.

Quaisquer alterações ou modificações que não sejam expressamente autorizadas pelo responsável pela conformidade poderão cancelar a autorização do usuário para operar o equipamento. Quando forem fornecidos com o produto cabos de interface blindados ou quando forem especificados componentes ou acessórios adicionais para uso na instalação desse produto, esses deverão ser utilizados para garantir a conformidade com as regulamentações da FCC.

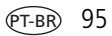

#### <span id="page-105-0"></span>**Declaração DOC canadense**

**Conformidade da Classe B DOC —** Este equipamento digital da Classe B está em conformidade com o ICES-003 canadense.

**Observation des normes-Class B —** Cet appareil numérique de la classe B est conforme à la norme NMB-003 du Canada.

#### **Conformidade com a Classe B da VCCI ITE**

<span id="page-105-1"></span>この装置は、情報処理装置等電波障害自主規制協議会 (VCCI) の基準 に基づくクラスB情報技術装置です。この装置は、家庭環境で使用すること を目的としていますが、この装置がラジオやテレビジョン受信機に近接して 使用されると、受信障害を引き起こすことがあります。 取扱説明書に従って正しい取り扱いをしてください。

Tradução:

Este é um produto Classe B baseado no padrão da VCCI (Voluntary Control Council for Interference from Information Technology Equipment). Caso seja utilizado próximo a um receptor de rádio ou televisão em ambiente doméstico, poderá causar interferência na radiofreqüência. Instale e use o equipamento de acordo com o manual de instruções.

#### **MPEG-4**

É proibida a utilização deste produto de qualquer maneira que esteja em conformidade com o padrão visual MPEG-4, exceto para consumidores que o utilizem para atividades pessoais e não-comerciais.

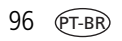

## **Índice remissivo 1**

#### **A**

[abertura, modo PASM,](#page-31-0) 22 acessórios [cartão SD/MMC,](#page-17-1) 8 [estação impressora,](#page-77-0) 68 [flash externo,](#page-38-0) 29 [onde comprar,](#page-88-2) 79 [pilha,](#page-12-0) 3 [acessórios da câmera,](#page-99-0) 90 [adaptador de CA,](#page-12-1) 3 ajuda [links na Web,](#page-88-3) 79 [solução de problemas,](#page-81-0) 72 [alavanca de zoom,](#page-4-0) iii [alavanca para abrir o flash,](#page-5-0) iv [álbum,](#page-47-1) 38 [álbuns, marcação de fotos,](#page-51-0) 42, [54](#page-63-0) alimentação [câmera,](#page-14-0) 5 [desligamento automático,](#page-98-0) 89 [alto-falante,](#page-5-1) iv [ampliação de foto,](#page-61-0) 52 [anel de alimentação,](#page-4-1) iii, [77](#page-86-0) apresentação de slides [execução,](#page-64-1) 55 [problemas,](#page-83-0) 74 [área do foco,](#page-45-0) 36 [armazenamento de imagens,](#page-47-0) 38 [atendimento ao cliente,](#page-89-1) 80 [atualização de software e firmware,](#page-100-1) 91 [automático,](#page-26-0) 17 [desligamento,](#page-98-0) 89 [flash,](#page-33-1) 24 [marcas de enquadramento do](#page-20-0)  foco, 11 [auto-retrato,](#page-30-0) 21

#### **B**

botão [close-up/paisagem,](#page-38-1) 29 [delete \(excluir\),](#page-23-0) 14 [flash/status,](#page-33-1) 24 [On/Off \(Liga/Desliga\),](#page-14-0) 5 [review \(rever\),](#page-58-1) 49 [seqüência rápida,](#page-41-0) 32 [share \(compartilhar\),](#page-4-2) iii, [60](#page-69-0) [sucessão de exposição,](#page-39-0) 30 [zoom,](#page-24-0) 15 [botão de modo,](#page-4-3) iii, [17](#page-26-1) [botão do flash,](#page-5-2) iv

#### **C**

cabo [áudio/vídeo,](#page-65-0) 56 [USB,](#page-76-3) 67 câmera [acessórios,](#page-99-0) 90 [capacidade de armazenamento,](#page-96-0) 87 carga [luzes indicadoras, carregador de](#page-10-1)  pilha, 1 [pilha via carregador,](#page-10-1) 1

PT-BR

cartão SD/MMC [capacidade de armazenamento,](#page-96-0) 87 [impressão,](#page-77-1) 68 [inserção,](#page-17-1) 8 [cenas distantes,](#page-38-1) 29 close-up [cenas,](#page-38-1) 29 [close-up, botão,](#page-5-3) iv [compactação,](#page-43-1) 34 [compatibilidade com estação,](#page-80-0) 71 computador [conexão com a câmera,](#page-76-4) 67 [transferência para,](#page-76-4) 67 [conector da estação,](#page-5-4) iv [conector de flash externo, local do,](#page-3-0) ii configuração [álbum,](#page-47-1) 38 [área do foco,](#page-45-0) 36 [armazenamento de imagens,](#page-47-0) 38 [compactação,](#page-43-1) 34 [controle do foco automático,](#page-46-0) 37 [cronômetro interno,](#page-42-0) 33, [41](#page-50-0) [data e hora,](#page-15-0) 6 [duração do vídeo,](#page-47-2) 38 [equilíbrio do branco,](#page-44-0) 35 [flash,](#page-33-1) 24 [idioma,](#page-49-2) 40 [intervalo de sucessão,](#page-44-1) 35 [medida de exposição,](#page-45-1) 36 [modo de cores,](#page-46-1) 37 [modos de fotografia,](#page-26-1) 17 [nitidez,](#page-47-3) 38

[saída de vídeo,](#page-49-1) 40 [tamanho da foto,](#page-43-0) 34 [temas sonoros,](#page-49-3) 40 [visualização rápida,](#page-48-1) 39 [zoom digital,](#page-48-2) 39 [conformidade canadense,](#page-105-0) 96 [conformidade com a FCC,](#page-104-0) 95 [conformidade com a VCCI,](#page-105-1) 96 [controle do foco automático,](#page-46-0) 37 copiar fotos [da memória para o cartão,](#page-66-0) 57 [do cartão para a memória,](#page-66-0) 57 [para o computador via cabo USB,](#page-76-4) 67 [crianças,](#page-30-1) 21 [cronômetro interno,](#page-42-0) 33 [fotos/vídeos,](#page-50-0) 41 [cronômetro, intervalo do obturador,](#page-50-0) 41 [cuidados com a câmera,](#page-100-2) 91

#### **D**

[data, configuração,](#page-15-0) 6 [delete \(excluir\), botão,](#page-4-4) iii [descarte, reciclagem,](#page-100-3) 91 dicas [arquivo LeiaMe,](#page-81-1) 72 [cuidados e manutenção,](#page-100-2) 91 [orientações sobre pilhas,](#page-12-0) 3 [para fotografar,](#page-53-0) 44 [discreto,](#page-30-2) 21 dispositivo de vídeo externo [exibição de fotos e vídeos,](#page-65-0) 56 [download de fotos,](#page-76-4) 67 [duração do vídeo,](#page-47-2) 38
# **E**

EasyShare, software Kodak [atualização,](#page-100-0) 91 [encaixe para tripé,](#page-5-0) iv [encerramento automático,](#page-98-0) 89 entrada de CC (5V) [local da conexão,](#page-3-0) ii [envio de fotos e vídeos por e-mail,](#page-71-0) 62 [equilíbrio do branco,](#page-44-0) 35 [especificações,](#page-91-0) 82 [estação impressora,](#page-12-0) 3, [68](#page-77-0) [estação para câmera,](#page-12-0) 3 [EVF e LCD, botão para alternar,](#page-4-0) iii exclusão [da memória interna,](#page-60-0) 51 [do cartão MMC/SD,](#page-60-0) 51 [durante visualização rápida,](#page-23-0) 14 [execução da apresentação de slides,](#page-64-0) 55 [exibição da apresentação de slides,](#page-64-0) 55 exibição da foto [depois de tirá-la,](#page-23-0) 14 exibição de foto [ampliada,](#page-61-0) 52 exibição de fotos [depois de tirá-las,](#page-58-0) 49 exposição [compensação, modo PASM,](#page-31-0) 22, [29](#page-38-0) [exposição personalizada, modo,](#page-42-0) 33

# **F**

[favoritas,](#page-27-0) 18 [configurações,](#page-74-0) 65 [marcação,](#page-73-0) 64 [remoção,](#page-75-0) 66

[festa,](#page-30-0) 21 [firmware, atualização,](#page-100-0) 91 [fixador para estação para câmera e](#page-5-0)  estação impressora EasyShare, iv flash [configurações,](#page-33-0) 24 [desligado,](#page-38-0) 29 [externo,](#page-38-0) 29 [redutor de olhos vermelhos,](#page-38-0) 29 [sincronismo de "rear-curtain",](#page-38-0) 29 [flash externo,](#page-38-0) 29 [flash retrátil,](#page-2-0) i [flores,](#page-29-0) 20 [fogos de artifício,](#page-29-1) 20 [formatar,](#page-50-0) 41 [fotografar, dicas para,](#page-53-0) 44 fotografia [modos de,](#page-26-0) 17 fotos [ampliação,](#page-61-0) 52 [capacidade de armazenamento,](#page-96-0) 87 [copiar,](#page-66-0) 57 [envio por e-mail das marcadas,](#page-71-0) 62 [exclusão,](#page-60-0) 51 [impressão das marcadas,](#page-70-0) 61 [marcação,](#page-63-0) 54 [rever,](#page-58-1) 49 [transferência via cabo USB,](#page-76-0) 67 [fotos em close-up,](#page-39-0) 30

#### **G**

[garantia,](#page-101-0) 92 [gia,](#page-98-1) 89

## **H**

[histograma,](#page-21-0) 12 [hora, configuração,](#page-15-0) 6

### **I**

[ícones, botão de modo,](#page-26-0) 17 [idioma,](#page-49-0) 40 impressão [a partir de um cartão,](#page-77-1) 68 [com a estação impressora](#page-77-0)  EasyShare, 68 [fotos marcadas,](#page-77-1) 68 [otimização da impressora,](#page-88-0) 79 [pedido on-line,](#page-78-0) 69 [PictBridge,](#page-78-1) 69 [impressões on-line, pedido,](#page-78-0) 69 impressora [estação,](#page-77-0) 68 [informações regulamentares,](#page-104-0) 95 inserção [cartão SD/MMC,](#page-17-0) 8 [pilha,](#page-11-0) 2 [instalação do software,](#page-67-0) 58 [intervalo de sucessão,](#page-44-1) 35

#### **J**

[joystick,](#page-4-1) iii

#### **K**

Kodak EasyShare, software [instalação,](#page-67-0) 58

### **L**

[LCD e EVF, botão para alternar,](#page-4-0) iii [LeiaMe, arquivo,](#page-81-0) 72 [lente,](#page-2-1) i [limpeza da lente,](#page-100-1) 91 [ligar e desligar a câmera,](#page-14-0) 5 [lixeira, exclusão,](#page-23-0) 14 [luz de fundo,](#page-30-1) 21 [luz de modo,](#page-4-2) iii luz indicadora [anel de alimentação,](#page-4-2) iii, [77](#page-86-0) [seletor,](#page-2-2) i [luz indicadora do cronômetro](#page-2-3)  interno/vídeo, i

### **M**

Macintosh [instalação do software em,](#page-68-0) 59 [manual,](#page-27-1) 18 [manutenção, câmera,](#page-100-1) 91 [marcação,](#page-51-0) 42 [favoritas,](#page-73-0) 64 [para e-mail,](#page-71-0) 62 [para impressão,](#page-71-1) 62 [quando marcar,](#page-69-0) 60 marcação de fotos [para álbuns,](#page-51-0) 42, [54](#page-63-0) [marcas de enquadramento do foco,](#page-20-0) 11 [medida de exposição,](#page-45-0) 36 memória [inserção de cartão,](#page-17-0) 8

100 *www.kodak.com/go/support*

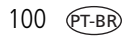

memória interna [capacidade de armazenamento,](#page-96-0) 87 [menu, botão,](#page-4-3) iii [microfone,](#page-2-4) i [modo de cores,](#page-46-0) 37 [modo de espera,](#page-98-0) 89 [modo macro,](#page-57-0) 48 modo PASM [opções de tela,](#page-31-0) 22 modos [automático,](#page-26-1) 17 [auto-retrato,](#page-30-2) 21 [crianças,](#page-30-3) 21 [discreto,](#page-30-4) 21 [exposição personalizada,](#page-42-0) 33 [favoritas,](#page-27-0) 18 [festa,](#page-30-0) 21 [flores,](#page-29-0) 20 [fogos de artifício,](#page-29-1) 20 [luz de fundo,](#page-30-1) 21 [manual,](#page-27-1) 18 [neve,](#page-29-2) 20 [paisagem,](#page-28-0) 19 [paisagem noturna,](#page-29-3) 20 [personalizado,](#page-27-2) 18 [praia,](#page-29-4) 20 [prioridade de abertura,](#page-26-2) 17 [prioridade do obturador,](#page-27-3) 18 [programa,](#page-26-3) 17 [retrato,](#page-28-1) 19 [retrato noturno,](#page-29-5) 20 [SCN \(cena\),](#page-28-2) 19 [texto,](#page-29-6) 20

# **N**

[neve,](#page-29-2) 20 [nitidez,](#page-47-0) 38

# **O**

obturador [botão,](#page-2-5) i, [iv](#page-5-1) [intervalo do cronômetro interno,](#page-50-1) 41 [obturador, problemas,](#page-82-0) 73 [OK, botão,](#page-4-1) iii [on/off \(liga/desliga\), botão,](#page-4-4) iii [óptico, zoom,](#page-24-0) 15

## **P**

[paisagem,](#page-28-0) 19, [29](#page-38-1) [paisagem noturna,](#page-29-3) 20 [paisagem, botão,](#page-5-2) iv [personalizado,](#page-27-2) 18 [PictBridge, impressora,](#page-78-1) 69 pilha [carga via carregador,](#page-10-0) 1 [como aumentar a duração,](#page-12-1) 3 [duração esperada,](#page-11-1) 2 [inserção,](#page-11-0) 2 [segurança,](#page-13-0) 4 [porta do compartimento de pilha,](#page-5-3) iv [praia,](#page-29-4) 20 [primeira seqüência rápida/última](#page-5-4)  seqüência rápida, botão, iv [prioridade de abertura,](#page-26-2) 17 [prioridade do obturador,](#page-27-3) 18 [programa,](#page-26-3) 17 [proteção de fotos e vídeos,](#page-62-0) 53

# **R**

[reciclagem, descarte,](#page-100-2) 91 [redutor de olhos vermelhos, flash,](#page-33-0) 24 [relógio, configuração,](#page-15-0) 6 [remoção de favoritas,](#page-75-0) 66 [restaurar padrão,](#page-47-1) 38 [retrato,](#page-28-1) 19 [retrato noturno,](#page-29-5) 20 rever fotos [apresentação de slides,](#page-64-0) 55 [exclusão,](#page-60-0) 51 [tela da câmera,](#page-58-0) 49 rever vídeos [apresentação de slides,](#page-64-0) 55 [exclusão,](#page-60-0) 51 [tela da câmera,](#page-58-0) 49 [review \(rever\), botão,](#page-4-5) iii, [49](#page-58-1) revisão das fotos [à medida que são tiradas,](#page-23-0) 14 revisão de fotos [ampliação,](#page-61-0) 52

# **S**

[saída A/V,](#page-65-0) 56 saída A/V (para exibição na TV) [local da conexão,](#page-3-1) ii [saída de vídeo,](#page-49-1) 40 [SCN \(cena\),](#page-28-2) 19 segurança [pilha,](#page-13-0) 4 [seletor,](#page-2-2) i [sensor de orientação,](#page-49-2) 40 [seqüência rápida \(última/primeira\),](#page-5-4)  botão, iv

[seqüência rápida,utilização,](#page-41-0) 32 serviço e suporte [telefones,](#page-89-0) 80 [share \(compartilhar\), botão,](#page-4-6) iii, [60](#page-69-0) [sincronismo de flash "rear-curtain",](#page-35-0) 26 [slot para cartão SD/MMC,](#page-3-2) ii [sobre esta câmera,](#page-50-2) 41 software [atualização,](#page-100-0) 91 [instalação,](#page-67-0) 58 [software EasyShare,](#page-67-1) 58 [solução de problemas,](#page-81-1) 72 [status da foto,](#page-4-7) iii [status, botão,](#page-4-7) iii [sucessão de exposição, botão,](#page-5-4) iv [suporte da tira de pescoço,](#page-4-8) iii [suporte por telefone,](#page-89-0) 80 [suporte técnico,](#page-89-0) 80

## **T**

[tamanho da foto,](#page-43-0) 34 [tampa da porta USB/entrada de CC/](#page-3-3)  saída A/V, ii [tampa do conector de flash externo,](#page-3-4) ii tela da câmera [rever fotos,](#page-58-0) 49 [rever vídeos,](#page-58-0) 49 [tela de cristal líquido \(LCD\),](#page-4-9) iii [temas sonoros,](#page-49-3) 40 [texto,](#page-29-6) 20 [transferência, via cabo USB,](#page-76-0) 67 [TV, apresentação de slides,](#page-65-0) 56

# **U**

[URLs, websites da Kodak,](#page-88-0) 79 USB (barramento serial universal) [local da conexão,](#page-3-5) ii [transferência de fotos,](#page-76-0) 67

#### **V**

[velocidade do obturador, modo](#page-31-0)  PASM, 22 vídeos [capacidade de armazenamento,](#page-96-0) 87 [copiar,](#page-66-0) 57 [envio por e-mail dos marcados,](#page-71-0) 62 [exclusão,](#page-60-0) 51 [exibição,](#page-58-0) 49 [rever,](#page-58-1) 49 [transferência para o computador,](#page-76-0) 67 [visualização rápida,](#page-48-0) 39 [como usar,](#page-23-0) 14

#### **W**

[websites da Kodak,](#page-88-0) 79 **Windows** [instalação do software em,](#page-67-2) 58

# **Z**

zoom [digital,](#page-25-0) 16 [óptico,](#page-24-0) 15 [zoom digital,](#page-48-1) 39 [zoom digital, como usar,](#page-25-0) 16

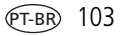